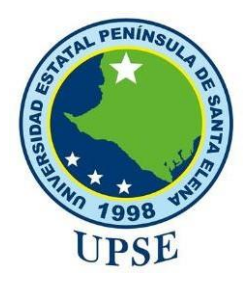

# **UNIVERSIDAD ESTATAL PENÍNSULA DE SANTA ELENA FACULTAD DE SISTEMAS Y TELECOMUNICACIONES CARRERA DE TECNOLOGÍAS DE LA INFORMACIÓN**

# **MODALIDAD:** EXAMEN COMPLEXIVO

Componente Práctico, previo a la obtención del Título de:

# **INGENIERO EN TECNOLOGÍAS DE LA INFORMACIÓN**

# **TEMA:**

"DESARROLLO DE UNA APLICACIÓN WEB Y MÓVIL PARA LA GESTIÓN DE FORMULARIOS DE ORDEN DE TRABAJO Y NOTAS DE VENTAS PARA LOS MANTENIMIENTOS DE VEHÍCULOS MEDIANTE TECNOLOGÍAS OPEN SOURCE EN EL TALLER AUTOMOTRIZ "HRNS. ORRALA""

# **AUTOR**

ORRALA RAMÍREZ CÉSAR EDUARDO

LA LIBERTAD – ECUADOR

PAO 2022-1

# **APROBACIÓN DEL TUTOR**

En mi calidad de tutor del trabajo de componente práctico del examen de carácter complexivo: "Desarrollo de una aplicación web y móvil para la gestión de formularios de orden de trabajo y notas de ventas para los mantenimientos de vehículos mediante tecnologías open source en el taller automotriz "Hrns. Orrala"", elaborado por el Sr. Orrala Ramírez Cesar Eduardo, de la carrera de Tecnología de la Información de la Universidad Estatal Península de Santa Elena, me permito declarar que luego de haber orientado, estudiado y revisado, la apruebo en todas sus partes.

La libertad, 4 de agosto del 2022.

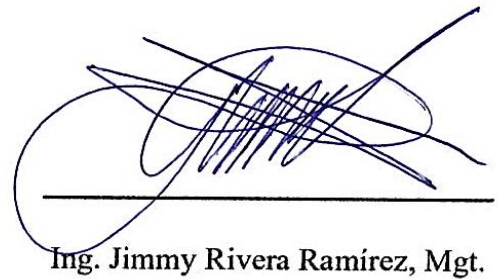

# **DECLARACIÓN**

El contenido del presente componente práctico del examen de carácter complexivo es de mi responsabilidad; el patrimonio intelectual del mismo pertenece a la Universidad Estatal Península de Santa Elena.

Cesar Ordar.

Cesar Eduardo Orrala Ramírez

#### **AGRADECIMIENTO**

Le agradezco a DIOS por haberme bendecido, guiado en todas las etapas de mi carrera y por darme fortaleza en los momentos complejos. A mi Familia por ser el pilar fundamental de este inicio y final de esta meta que sin su ayuda no podría ser posible, por haberme dado la oportunidad de tener una excelente educación en mi vida estudiantil. A mis docentes, sin importar la asignatura, que impartieron sus conocimientos para que hoy en día pueda llegar a lograr mis objetivos.

Orrala Ramírez César Eduardo

# **DEDICATORIA**

Dedico este trabajo a DIOS, quien me dio las fuerzas para seguir con los objetivos en mi carrera y nunca dejarme caer en los momentos difíciles. A mi Familia en especial a mis padres quienes me dieron la vida, apoyo y educación. A mi Esposa e hijos que son ese pilar fundamental de todos mis propósitos y metas alcanzadas. A mis compañeros, a mis maestros y mi tutor, quienes sin su guía nunca hubiera podido culminar este trabajo. A todos ellos se los agradezco de todo corazón.

Orrala Ramírez César Eduardo

## **TRIBUNAL DE GRADO**

**DIRECTOR DE LA CARRERA DE DOCENTE ESPECIALISTA TECNOLOGÍAS DE LA INFORMACIÓN**

Ing. José Sánchez Aquino, Mgt. Ing. Carlos Castillo Yagual. Mgt

Ing. Jimmy Rivera Ramírez, Mgt Ing. Marjorie Coronel Suarez, Mgt.

**DOCENTE TUTOR DOCENTE GUÍA UIC** 

#### **RESUMEN**

 El presente trabajo se denomina "DESARROLLO DE UNA APLICACIÓN WEB Y MÓVIL PARA LA GESTIÓN DE FORMULARIOS DE ORDEN DE TRABAJO Y NOTAS DE VENTAS PARA LOS MANTENIMIENTOS DE VEHÍCULOS, que tiene como finalidad desarrollar una Aplicación Web mediante herramientas de software libres para llevar un control de los mantenimientos realizados en la empresa. Luego del estudio realizado se resaltó que el taller no cuenta con un sistema que permita al propietario conocer sobre los distintos mantenimientos que se realizan y además de los ingresos mensuales que el taller genera y así poder saber si la empresa genera ganancias o pérdidas.

 Se debe destacar la metodología de investigación que se utilizó para la elaboración del presente proyecto es de tipo exploratoria y diagnostica, las mismas que sirvieron para la recolección de información mediante técnicas como entrevistas sobre los procesos, funcionalidades y herramientas a implementar en la aplicación web. Así mismo para el desarrollo del proyecto se hizo uso de la metodología de tipo incremental, por la susceptibilidad a cambios en cada fase de la planificación de desarrollo en base a los requerimientos del propietario del taller mecánico.

 Con el desarrollo de lo implementado se desea sistematizar el proceso gestión de usuario, módulo de orden de trabajo y módulo de notas de ventas para obtener información importante, así mismo tener reportes de las notas de ventas totales que surgen entorno al giro del negocio.

 **Palabras claves:** Aplicación web, aplicación móvil, regresión lineal, nota de venta.

# **TABLA DE CONTENIDO**

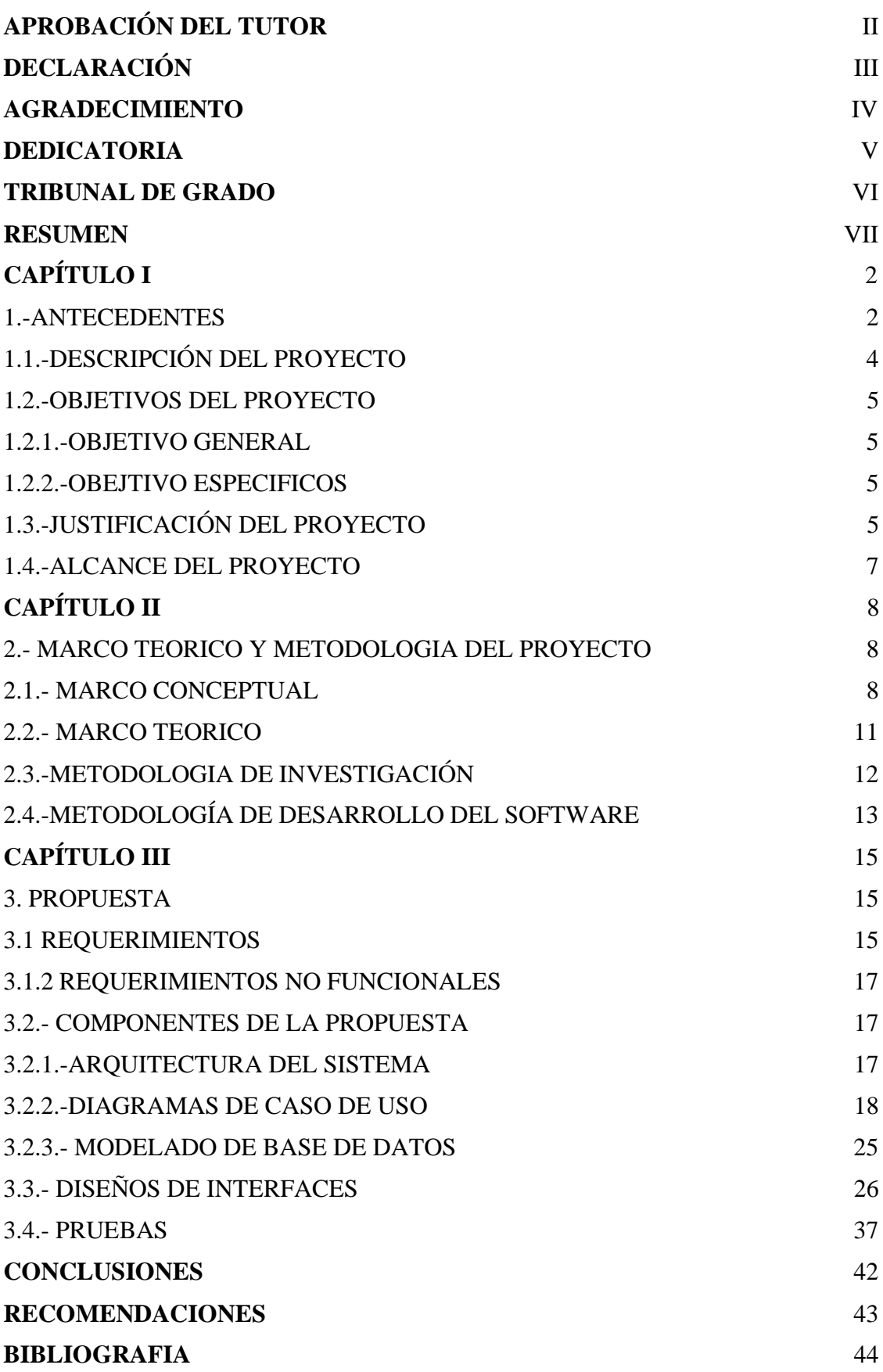

# **INDICE DE GRÁFICO**

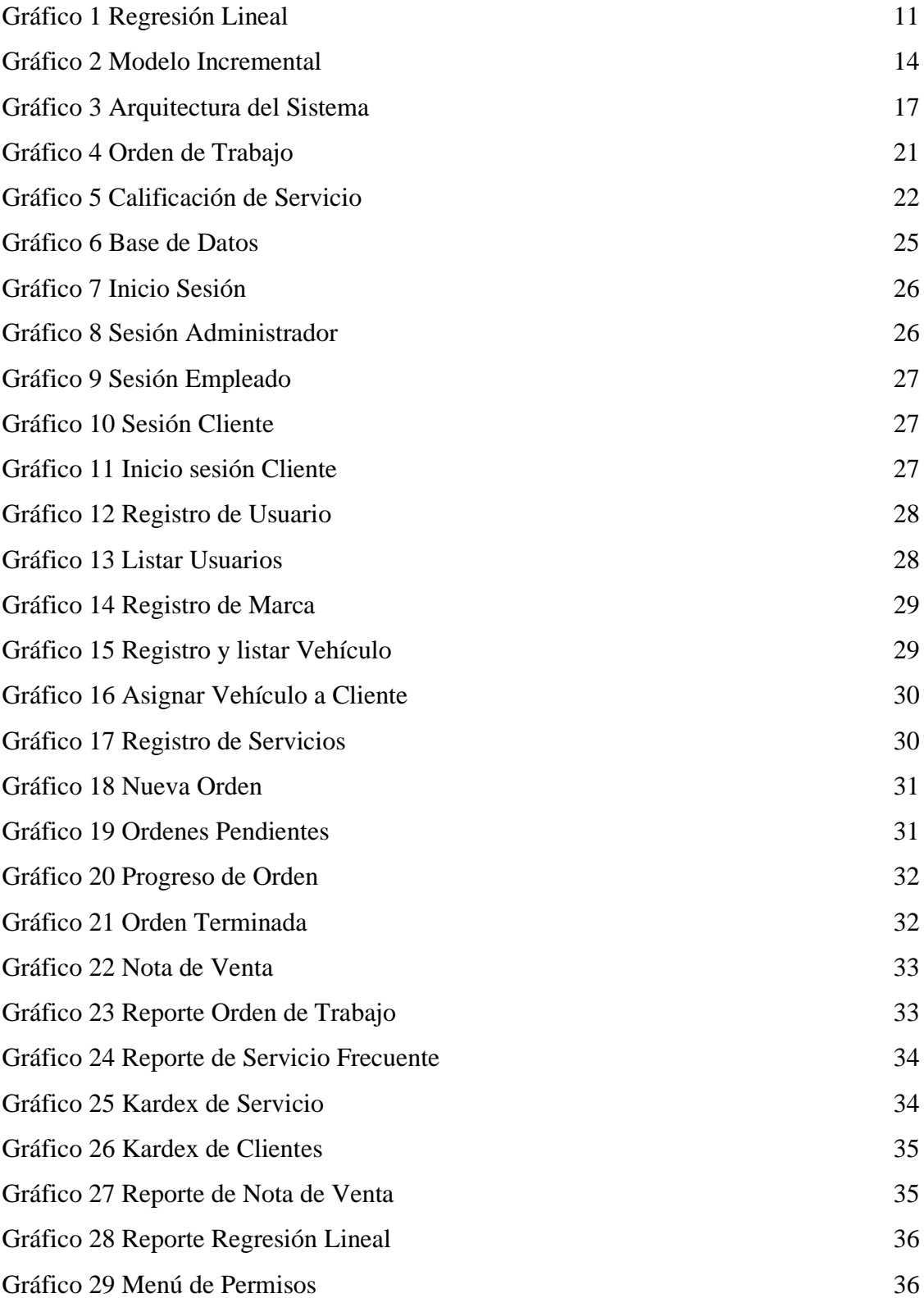

# **INDICE DE TABLA**

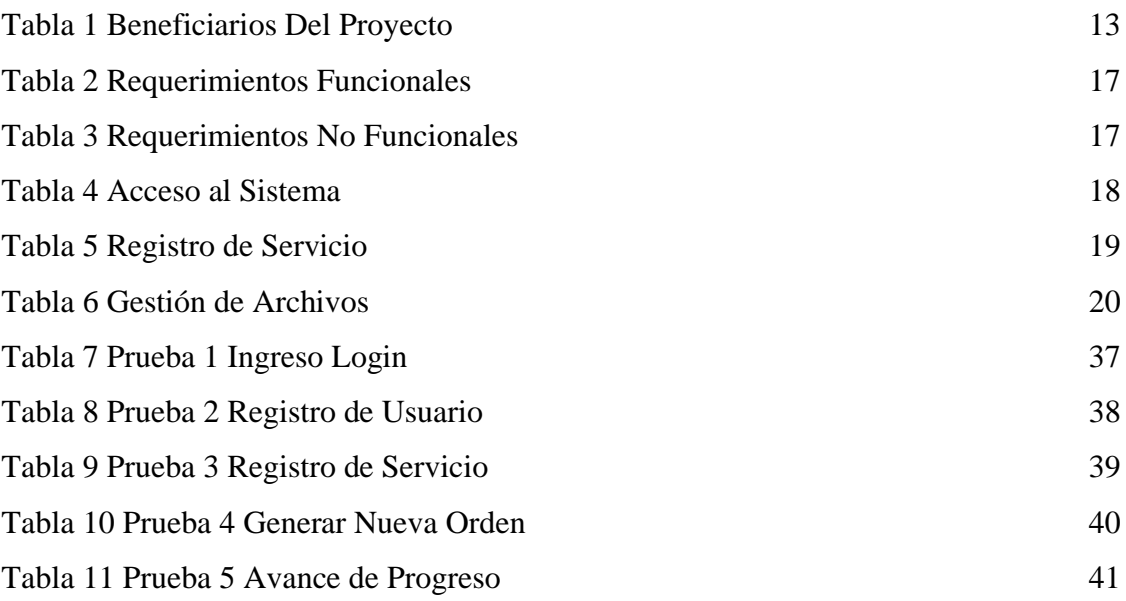

## **INTRODUCCIÓN**

Muchas empresas se ven en aprietos cuando no cuentan con un adecuado sistema de creación de formularios de mantenimientos o cuando deben realizar consultas de ingresos mensuales que dependan de la información que éste proporciona; así que tenerlo implica un esfuerzo mínimo, pero no tenerlo puede implicar un desastre y una gran pérdida en su utilidad. En este documento es descrito el desarrollo del presente proyecto que trata sobre desarrollar una aplicación web y móvil que permita la elaboración de formularios de orden de trabajo y elaboración de notas de ventas, para llevar el respectivo control de todos los mantenimientos ejecutados al cliente dentro del taller mecánico.

El sistema permite sistematizar los procesos anteriormente mencionados permitiendo el registro de cada uno de los empleados, mecánicos y los respectivos clientes, además permite al cliente realizar las respectivas consultas de todos sus mantenimientos de su vehículo realizados en el taller en cualquier momento.

Este documento se ha dividido en tres capítulos que se indican a continuación:

El primer capítulo se presenta la problemática del taller mecánico describiendo los antecedentes, además de la descripción del proyecto que detalla las herramientas utilizadas con sus respectivos módulos, se definen los objetivos generales y específicos, la justificación y el alcance de este.

El segundo capítulo se basa sobre el marco teórico y conceptual, basándonos en referencias bibliográficas, además la metodología que se implementa para poder desarrollar la aplicación web y móvil, considerando las técnicas a utilizar con respecto a la recolección de información.

Finalmente, el tercer capítulo abarca la solución a la propuesta planteada especificando los requerimientos de usuario, funcionales y no funcionales del proyecto, la composición de la propuesta detallada en los diagramas de caso de uso, arquitectura del sistema, el modelado de la base de datos, diseño de las principales interfaces del sistema, las pruebas de la implementación, con sus respectivas conclusiones y recomendaciones acerca de los resultados obtenidos con la ejecución del sistema.

# **CAPÍTULO I**

#### 1.-ANTECEDENTES

La demanda de talleres especializados en el área automotriz es cada vez mayor, se necesita más atención en este sector. Actualmente la mayoría de los talleres en la ciudad están organizados según lo consideren necesario, sin embargo, hay muchos de los cuales no siguen un patrón de normas de diseño o políticas que debe existir en los talleres automotrices y aunque brindan servicios de mecánica en general, olvidan una parte fundamental como lo es la administración. Usualmente la administración forma parte de los problemas en este tipo de talleres, al no seguir un proceso ordenado, tienen dificultades muy comunes como, el retraso en la entrega de los trabajos, mala atención al cliente, sin mencionar la falta de control de ingresos mensuales. [1]

El taller Automotriz "Hrns. Orrala", está ubicado en la provincia de Santa Elena cantón La Libertad barrio Simón Bolívar en la av.10 entre calle. 23 y 24, donde por su trayectoria de 16 años dando servicio a la comunidad y certificación artesanal es reconocido a nivel cantonal otorgando garantía a los mantenimientos realizados en dicho lugar.

El taller Automotriz "Hrns. Orrala" actualmente presta servicios de mantenimientos y reparaciones de todo tipo de vehículos como son: cambio de aceite y filtro de la máquina, cambio de puntas de ejes, cambio de tricetas, cambio de rotulas, cambio de sistemas de embrague, cambio de kit de banda de distribución, cambio de bandas de accesorios, mantenimiento y cambio del sistema de frenos, reparaciones integra de motores a diésel y gasolina, etc., donde por las experiencias son atendidos por 3 mecánicos capacitados.

Mediante una entrevista realizada al gerente del taller Automotriz (**Anexo 1**), indicó que realizan los registros manualmente en una orden, esta información es guardada en los portafolios, lo cual produce el inadecuado control de registro lo que ocasiona la pérdida de tiempo en le ejecución de los distintos mantenimientos de cada vehículo.

Además, por otra parte los clientes piden un descuento en las distintas ordenes, por lo tanto, el administrador detalla que en la ejecución de los distintos servicios que se realizan en la empresa, no está considerado fijar un precio distinto a lo acorde al taller, lo que puede presentar inconvenientes al momento de acordar un costo, causando no obtener un rendimiento económico considerable para la empresa.

Por ende, los mantenimientos que se realizan son mediante el cliente y gerente pactadas verbalmente, donde el rendimiento de cada empleado no es el correcto por lo tanto la confianza de cada cliente se ve comprometida, la falta de registros retrasa a los empleados en determinar el periodo de uso de cada repuesto del vehículo, cada registro de pagos de los servicios es ineficientes al no contar con un balance promedio mensuales de cada mantenimiento realizado.

En España, "en la Universidad Politécnica de Valencia se propuso informatizar el sistema empleado a través de una aplicación web, donde el acceso por web permitirá acceder la información de cada cliente desde cualquier dispositivo y desde cualquier lugar. La aplicación también permitirá tener centralizada toda la información por lo que varias personas podrán acceder a los mismos registros con la información actualizada y trabajar conjuntamente". [2]

También en Ecuador, "en la Universidad Tecnológica Israel para el taller Eurocar desarrollo de un sistema de Gestión para mantenimiento de vehículos permitirá administrar información preliminar de clientes y vehículos como registrar, eliminar, editar, buscar ya sea marcas, modelos, propietarios, o mantenimientos antes realizados". [3]

En la provincia de Santa Elena, "Los clientes podrán revisar información relevante sobre los mantenimientos y reservaciones que han llevado a cabo, ingresando al sistema mediante el uso de credenciales de acceso, las mismas que serán otorgadas por el administrador del sistema, con lo cual se evita tener que acercarse hasta las instalaciones del Tecnicentro Llanta Express para realizar este tipo de consultas". [4]

Por lo anterior escrito son aplicaciones web implementadas en diferentes partes del mundo y del país donde la tecnología es requerida para la gestión de mantenimientos de talleres automotrices, por lo tanto, es notorio la importancia de tecnología en el mundo actual pero estos contenidos son bases para nuestro desarrollo de la aplicación web.

Se investigó y analizó la situación actual del negocio con el objetivo de determinar las necesidades para el desarrollo de la aplicación web y la administración de los servicios de mantenimiento mecánico de vehículos a través de reuniones con el personal involucrado, solicitando los datos e información concerniente a los servicios y actividades que se llevan a cabo en esta empresa.

Por estas razones nace la inquietud de implementar una aplicación web y móvil que permita manejar información de los servicios de mantenimientos vehiculares brindados, posterior emitir nota de venta para el cliente en el Taller Automotriz "Hrns. Orrala" con el fin de automatizar dichos procesos.

#### 1.1.-DESCRIPCIÓN DEL PROYECTO

El presente proyecto propone el desarrollo de una aplicación web y móvil para la gestión de formularios de orden de trabajo y notas de ventas para los mantenimientos de vehículos en el Taller Automotriz "Hrns. Orrala", mediante la utilización de tecnologías open source. Por lo tanto, la aplicación web tendrá los siguientes módulos de importancias:

#### **Módulo de Gestión de Archivo:**

El ingreso a la aplicación web se realizará por medio de credenciales del usuario. los tipos de usuarios que ingresarán a la aplicación web son administrador general y secretaria de la empresa, el nombre usuario y contraseña principal como el del administrador son entregadas al dueño del negocio para un posterior ingreso, administración de las tareas y procesos en relación con su tipo de usuario.

#### **Módulo de Orden de Trabajo:**

En este módulo permitirá crear ordenes de trabajo de mantenimientos para su posterior ejecución al momento que el vehículo sea ingresado a los previos del taller, donde será llevado su continuo avance para conocimiento del gerente y consultas del cliente.

#### **Módulo de Nota de Venta:**

Modulo que permitirá emitir nota de ventas para el cliente donde se almacenaran para su control de la empresa y consulta en cualquier momento.

#### **Módulo de Progreso de Ordenes:**

Permitirá este módulo mantener informados de todos los mantenimientos que están siendo ejecutados en el taller donde se determinara por tres estados que serán: ingreso, en ejecución y terminado, donde permitirá consultar en todo el tiempo de los avances que se realizan.

#### **Módulo de Dashboard:**

En este módulo se presentarán consultas al administrador en tiempo real de cantidad de clientes registrados, cantidades de ordenes realizados por mes y el total recaudado por mes para una buena toma de decisión.

#### **Módulo de Reporte:**

En este módulo se presentará información que ayudara al administrador a tomar buenas decisiones acorde al ritmo de negocio del taller para su buen funcionamiento, los reportes serán mediante generados por rangos de fechas.

Por lo tanto, se desarrolla una aplicación web y móvil que permite al administrador del taller controlar los diferentes mantenimientos que se realizan y así mismo emitir nota de venta que mantendrán informado al taller de los ingresos diarios de todos mantenimientos realizados.

# 1.2.-OBJETIVOS DEL PROYECTO

# 1.2.1.-OBJETIVO GENERAL

Desarrollar una aplicación web y móvil para la gestión de formularios de orden de trabajo y notas de ventas para los mantenimientos de vehículos mediante tecnologías open source en el taller automotriz "Hrns. Orrala".

#### 1.2.2.-OBEJTIVO ESPECIFICOS

- ➢ Obtener información mediante el método de entrevista para establecer los requerimientos de la aplicación.
- ➢ Desarrollar el modelo de base de datos que permita el almacenamiento de información dependiendo a los requerimientos de los módulos de la aplicación web y móvil.
- ➢ Implementar un aplicativo web y móvil que ayude a mejorar los procesos administrativos del taller automotriz.
- ➢ Desarrollar reportes que permitan la toma de decisiones.

# 1.3.-JUSTIFICACIÓN DEL PROYECTO

El mantenimiento de un vehículo requiere dedicación. Para que esté en buenas condiciones hay que cuidarlo y tenerlo al día, llevando el control sobre el nivel del aceite, el líquido de frenos, las pastillas, la correa de distribución, la caja de cambios, etc. Muchos aspectos que debemos gestionar nosotros mismos para evitar el deterioro del vehículo y prevenir averías que comportan luego [costosas reparaciones.](https://www.lavanguardia.com/motor/taller/20200110/472788219585/las-10-averias-mas-caras-de-reparar-en-un-coche-mecanico-dinero.html) Afortunadamente hoy contamos con la ayuda de la tecnología para controlar el estado de los vehículos y así mismo el progreso de una empresa que se dedica a prestar servicio como estos, ya que existen aplicaciones web que nos van a facilitar el control sobre su mantenimiento y consumo. [5]

Por lo tanto, existen herramientas todas ellas muy útiles para no dejar nada al azar en cuestiones mecánicas, de esta forma es posible tener acceso detallado sobre cada uno de ellos y observar el formulario de mantenimientos. Además, estas aplicaciones web funcionan con distintos módulos para el administrador que le permite gestionar procesos directos para el usuario. [5]

La aplicación web y móvil permite a los administradores locales del sistema acceder a los módulos de registro de sus respectivos empleados, administrar la información referente a los mantenimientos que ofrecen, reportería gerencial y así también emisión de notas de ventas beneficiando al taller, administrador local y cliente por medio del uso de la aplicación llevando un control digital de los mismos.

Proporcionando así una herramienta tecnológica capaz de agilizar los procesos, apoyando a reducir los tiempos de búsqueda de información y optimizando el uso de los recursos tanto materiales como humanos, ayudando así a la administración del Taller Automotriz.

La implementación de la aplicación web y móvil beneficia a los empleados que hacen uso diario donde son ellos que realizan los servicios y a clientes que les permitirá consultar en cualquier momento sus órdenes de trabajo y nota de venta realizados a su vehículo dándoles apertura de interactuar con el sistema, de la misma forma es muy beneficioso para el taller con esto se logra mantener con mejor control en los procesos de los mantenimientos realizados a los vehículos y de cada mantenimiento realizado por sus empleados.

Este proyecto contribuye a la línea de investigación de tecnologías y gestión de la información, la cual se relaciona con temas de gestión de desarrollo de software para tecnologías de comercio electrónico, gestión de base de datos, inteligencia de negocios (minería de datos) con la finalidad de dar soporte a las decisiones en tiempo real a las empresas. [6]

El tema propuesto está alineado a los objetivos del plan de creación de oportunidades específicamente a los siguientes ejes.

Objetivos del eje social:

Objetivo 5: Proteger a las familias, garantizar sus derechos y servicios, erradicar la pobreza y promover la inclusión social. [7] Política:

5.5. – "Mejorar la conectividad digital y el acceso a nuevas tecnologías de la población". [7]

# 1.4.-ALCANCE DEL PROYECTO

El proyecto abarca a la digitalización de los procesos de mantenimientos mecánicos en Taller Automotriz "Hrns. Orrala", debido a los retrasos al obtener información de mantenimientos realizados en tiempo pasados en el vehículo y la falta de control de ingreso económico mensual.

Por lo tanto, en este proyecto tecnológico presentado se requiere de algunos módulos para el administrador, empleados y clientes que son importantes que los describimos a continuación:

**Módulo de Gestión de Archivo:** es el principal módulo de acceso donde cada usuario tendrán que digitar sus credenciales para el respectivo acceso.

- o Administrador.
- o Empleado.
- o Cliente.

# **Módulo de Orden de Trabajo:**

■ Orden de trabajo.

# **Módulo de Dashboard:**

- Tiempo real de cantidad de clientes registrados
- Cantidad de ordenes pendientes, en proceso y finalizado realizados por mes
- El total recaudado de las ordenes pagadas por mes.
- Cantidad de ordenes pendientes, en proceso y finalizado realizadas en el día
- El total recaudado de las ordenes en el día.

**Módulo de Reportes:** los reportes son de ayuda para los administradores del Taller ya que pueden obtener información de sus clientes y del funcionamiento del negocio.

- Ordenes de trabajos pendiente y ejecutadas por rango de fechas.
- Servicios por rango de fechas.
- Reportes de las notas de ventas por rango de fechas.
- Reportes de los avances de las ordenes de trabajo
- Reportes de los costos de los mantenimientos mensual y anual.

# **CAPÍTULO II**

#### 2.- MARCO TEORICO Y METODOLOGIA DEL PROYECTO

#### 2.1.- MARCO CONCEPTUAL **MySQL**

MySQL se basa en un modelo cliente-servidor. El núcleo de MySQL es el servidor MySQL, que maneja todas las instrucciones (o comandos) de la base de datos. El servidor MySQL está disponible como un programa independiente para su uso en un entorno de red cliente-servidor y como una biblioteca que puede ser incrustada en aplicaciones independientes. [8]

Permite almacenar y acceder a los datos a través de múltiples motores de almacenamiento, incluyendo InnoDB, CSV y NDB. MySQL también es capaz de replicar datos y particionar tablas para mejorar el rendimiento y la durabilidad. Los usuarios de MySQL no tienen que aprender nuevos comandos; pueden acceder a sus datos utilizando comandos SQL estándar. [8]

#### **PHP**

PHP es un lenguaje de código abierto muy popular especialmente adecuado para el desarrollo web y que puede ser incrustado en HTML. En lugar de usar muchos comandos para mostrar HTML, las páginas de PHP contienen HTML con código incrustado que hace "algo". El código de PHP está encerrado entre las etiquetas especiales de comienzo y final <?php y ?> que permiten entrar y salir del "modo PHP". [9]

Lo que distingue a PHP de algo del lado del cliente como JavaScript es que el código es ejecutado en el servidor, generando HTML y enviándolo al cliente. El cliente recibirá el resultado de ejecutar el script, aunque no se sabrá el código subyacente que era, el servidor web puede ser configurado incluso para que procese todos los ficheros HTML con PHP, por lo que no hay manera de que los usuarios puedan saber qué se tiene debajo de la manga. [9]

#### **HTML**

Es el componente más básico de la Web, define el significado y la estructura del contenido web. Además de HTML, generalmente se utilizan otras tecnologías para describir la apariencia/presentación de una página web (CSS) o la funcionalidad/comportamiento (JavaScript). [10]"Hipertexto" hace referencia a los enlaces que conectan páginas web entre sí, ya sea dentro de un único sitio web o entre sitios web. Los enlaces son un aspecto fundamental de la Web. Al subir contenido a Internet y vincularlo a las páginas creadas por otras personas,te conviertes en un participante activo en la «World Wide Web» (Red Informática Mundial). [10]

Un elemento HTML se distingue de otro texto en un documento mediante "etiquetas", que consisten en el nombre del elemento rodeado por "<" y ">". El nombre de un elemento dentro de una etiqueta no distingue entre mayúsculas y minúsculas. Es decir, se puede escribir en mayúsculas, minúsculas o una mezcla. [10]

#### **AJAX**

Ajax es una tecnología que permite hacer consultas por HTTP de manera asíncrona contra el servidor, permite acceder a datos existentes en el servidor sin necesidad de recargar la página completamente. Estas consultas contra el servidor se realizan por medio de JavaScript y los datos se procesan mediante éste mismo lenguaje, permitiendo actualizar el contenido de la página justamente donde sea preciso. [11]

Ajax, ha facilitado la creación de aplicaciones web modernas, en las que la acción se desarrolla muchas veces en la misma página, obteniendo datos del servidor y mostrándolos al usuario sin tener que recargarse la página completamente con cada consulta que se hace al servidor. [11] Para ello se usa mucho JavaScript y se manipula la página desde el propio código frontend, de manera muy amistosa para el usuario.

#### **ORM DE LARAVEL (ELOQUENT)**

El ORM de Eloquent incluido con Laravel proporciona una implementación de Active Récord hermosa y simple para trabajar con base de datos. Cada tabla de la base de datos tiene un "Modelo" correspondiente que se utiliza para interactuar con esa tabla. Además de recuperar registros de la tabla de la base de datos, los modelos Eloquent le permiten insertar, actualizar y eliminar registros de la tabla.

Eloquent también asumirá que cada tabla tiene una columna de clave primaria nombrada id. Puede definir una "primaryKey" propiedad para anular esta convención. Del mismo modo, puede definir una "connection" propiedad para anular el nombre de la conexión de la base de datos que debe usarse al utilizar el modelo.

#### **VISUAL STUDIO CODE**

Visual Studio Code es un editor de código fuente ligero pero potente que se ejecuta en su escritorio y está disponible para Windows, macOS y Linux. Viene con soporte integrado para JavaScript, TypeScript y Node.js y tiene un rico ecosistema de extensiones para otros lenguajes (como C ++, C #, Java, Python, PHP, Go) y tiempos de ejecución (como .NET y Unity). [12]

VS Code viene con un diseño simple e intuitivo que maximiza el espacio provisto para el editor mientras deja un amplio espacio para navegar y acceder al contexto completo de su carpeta o proyecto. La interfaz de usuario se divide en cinco áreas: Editor, Barra lateral, Barra de estado, Barra de actividad, Paneles. Cada vez que inicia VS Code, se abre en el mismo estado en el que estaba cuando lo cerró por última vez. Se conservan la carpeta, el diseño y los archivos abiertos. Los archivos abiertos en cada editor se muestran con encabezados con pestañas (pestañas) en la parte superior de la región del editor. [12]

#### **XAMPP**

Es una distribución de Apache completamente gratuita y fácil de instalar que contiene MariaDB, PHP y Perl. El paquete de instalación de XAMPP ha sido diseñado para ser increíblemente fácil de instalar y usar. [13]

El objetivo de XAMPP es crear una distribución fácil de instalar para desarrolladores que se están iniciando en el mundo de Apache. XAMPP viene configurado por defecto con todas las opciones activadas. XAMPP es gratuito tanto para usos comerciales como no comerciales. En caso de usar XAMPP comercialmente, asegúrate de que cumples con las licencias de los productos incluidos en XAMPP. Actualmente XAMPP tiene instaladores para Windows, Linux y OS X. [13]

#### **IONIC FRAMEWORK**

El marco iónico es un código abierto existente que permite su uso para generar aplicaciones para dispositivos móviles. Ofrece numerosas herramientas y facilidades para construir una interfaz móvil con apariencia e impresión nativas. Marco iónico necesita un embalaje, que se conoce como envoltorio nativo. Este permite que la aplicación iónica se ejecute en varios dispositivos móviles. [14]

Ionic permite elaborar una aplicación móvil para diversa plataforma que utiliza HTML (lenguaje de marcado de hipertexto), CSS (hojas de estilo en cascada) y JavaScript. Ionic es el HTML5 fundó el marco de desarrollo de aplicaciones móviles. Eso maneja la apariencia además de la impresión de la interfaz de usuario de Aplicación móvil híbrida. [14]

#### 2.2.- MARCO TEORICO

# **IMPORTANCIA DE LAS APLICACIONES WEB PARA LA ADMINISTRACIÓN DE TALLERES AUTOMOTRICES.**

En la actualidad la mayoría de aplicaciones que interactúan con los usuarios lo hacen a través de la WEB, tendencia que ha revolucionado los sistemas de IT, de tal forma que hoy por hoy las denominadas aplicaciones Web se han convertido en herramientas que un sin número de personas las utilizan en la cotidianeidad de la vida e involucrando necesidades lucrativas que influyen en los procesos administrativos y comerciales que éstas poseen como Bodegaje, Facturación, Empaquetado, Ensamblaje etc., para poder mantener un control óptimo, documentado, que sirva para la toma de decisiones, retroalimentación, etc., que la empresa en mención requiera, esto nos lleva a desarrollar conceptos tales como el ecommerce que procede del intercambio de bienes y servicios realizado a través de las IT y las comunicaciones, estas tendencias y conceptos actuales cimientan criterios de actualización en los procesos de las PYME, tendientes a una globalización y aceptación apremiantes. [15]

# **APLICACIÓN DE REGRESION LINEAL EN LOS NEGOCIOS PARA LA TOMA DE DECISIONES.**

El análisis de regresión lineal es un método de análisis de datos que tienen dos o más variables. Mediante la creación de una línea de "mejor ajuste" para todos los puntos de datos en un sistema de dos variables, los valores de y pueden predecirse a partir de valores conocidos de x. La regresión lineal se utiliza en los negocios para predecir eventos, gestionar la calidad del producto y analizar una variedad de tipos de datos para la toma de decisiones. [16]

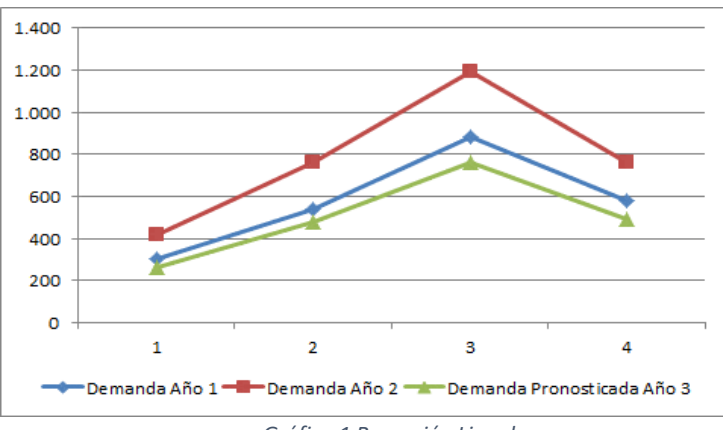

*Gráfico 1 Regresión Lineal*

#### VENTAS O PREVISIONES DEL MERCADO

La regresión lineal multivariable (con más de dos variables) es un método sofisticado para prevenir volúmenes de ventas o el movimiento del mercado, a fin de crear planes integrales para el crecimiento. Este método es más preciso que el análisis de tendencias ya que éste último sólo observa cómo cambia una variable con respecto a otra, donde este método analiza cómo una variable cambiará cuando se modifican otras variables. [16]

#### 2.3.-METODOLOGIA DE INVESTIGACIÓN

En esta sección se detalla la metodología para recolectar la información necesaria sobre los mantenimientos mecánicos de vehículos, los procesos que se están realizando a cabo actualmente en el Taller, el análisis de la investigación se lo realizará para poder alcanzar el objetivo principal de la propuesta de este proyecto que es el desarrollo de una aplicación web y móvil para la gestión de formularios de orden de trabajo y nota de venta de mantenimientos de vehículos.

Como indican, Toro y Parra [17] en su análisis sobre los estudios exploratorios, estos se efectúan cuando el objetivo a examinar es un tema o problema de investigación poco estudiado, sirven para aumentar el grado de familiaridad donde el investigador tiene mayor facilidad para describir las situaciones y eventos hallados en la investigación de un tema no muy conocido.

La investigación diagnostica que se efectuará en el proyecto propuesto nos servirá para conocer sobre el personal de administración y empleados del taller la forma en que se realiza el proceso de los mantenimientos mecánicos y como brinda información eficaz al cliente de los servicios realizados a sus vehículos con la finalidad de identificar las debilidades del proceso actual.

Por lo tanto, con la propuesta **se busca reducir el tiempo de búsqueda de información** donde permite obtener repuestas inmediata para la ejecución de un mantenimiento nuevo que desea efectuarse.

# **TÉCNICA DE RECOLECCIÓN DE INFORMACIÓN**

Con la entrevista que se realizó se pudo obtener información de los procesos principales que son la recepción del vehículo y la emisión de nota de venta, durante la entrevista realizada a los empleados se logró evidenciar debilidades.

Donde se puede concluir que el taller agregaría un valor a los servicios que brinda actualmente por medio de la implementación de un sistema informático, que permita al administrador llevar un control del historial de sus mantenimientos y poder generar nota de venta, brindando la facilidad al cliente de acceder a esta información en cualquier momento, con ello se beneficiaría el taller en la parte administrativa.

#### **BENEFICIARIOS DEL PROYECTO**

El conjunto de personas a quienes ayudará la solución tecnológica directo a el personal del taller y clientes. En el siguiente cuadro detallamos su distribución:

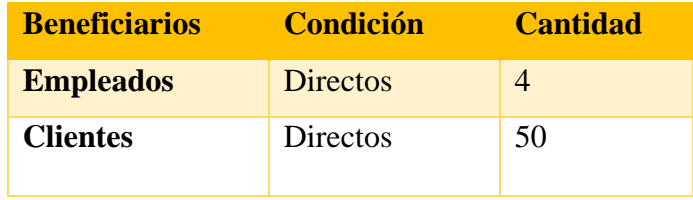

<span id="page-22-0"></span>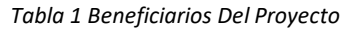

Por lo tanto, esto permitirá mantener una administración más eficaz que permita reducir el tiempo de búsqueda de información para que a futuro incremente la confianza de los servicios de la empresa.

#### 2.4.-METODOLOGÍA DE DESARROLLO DEL SOFTWARE

Con el propósito de brindar una aplicación de calidad en esta propuesta tecnológica, se plantea utilizar la metodología de desarrollo incremental, por lo que se basa en la filosofía de construir las funcionalidades de la aplicación en secuencias lineales de forma escalonada mientras progresa el tiempo, cada secuencia lineal produce un incremento del software. [18]

Este modelo se centra en la entrega de un producto operativo con cada incremento. Los primeros incrementos son versiones incompletas del producto final, pero proporcionan al usuario la funcionalidad que precisa y también una plataforma para la evaluación, por ello esta metodología cuenta con cinco fases; análisis, diseño, codificación, pruebas e implementación. [18]

**Fase de Análisis. -** primera fase donde se recopilan todos los requerimientos del proyecto, debe existir una iteración con la parte administrativa con la finalidad de esclarecer todo lo que se desea realizar para así obtener procesos que ayuden a mejorar el control de mantenimientos.

**Fase de Diseño. –** en esta fase se realizan los diagramas de procesos, interfaces de usuario y el modelo entidad-relación de la base de datos, donde son se busca dar entender a los beneficiarios.

**Fase de Codificación. –** se desarrollan todas las interfaces realizadas en la fase de diseño para ejecutar y verificar su funcionalidad.

**Fase de Prueba. –** en esta parte se realizan todas las funcionalidades de cada interfaz implementada y se verificaran su buen funcionamiento.

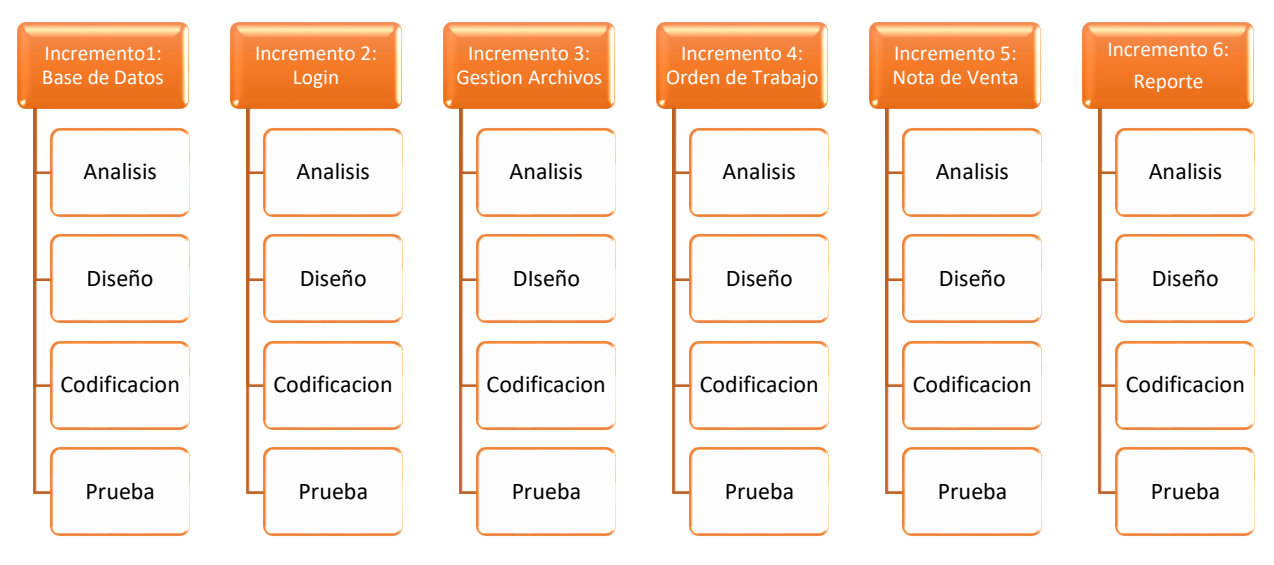

*Gráfico 2 Modelo Incremental*

# **CAPÍTULO III**

# **3. PROPUESTA**

# **3.1 REQUERIMIENTOS**

A continuación, se detallan los requerimientos funcionales y no funcionales que se obtuvieron de las respectivas técnicas de recolección de información.

# **3.1.1 REQUERIMIENTOS FUNCIONALES**

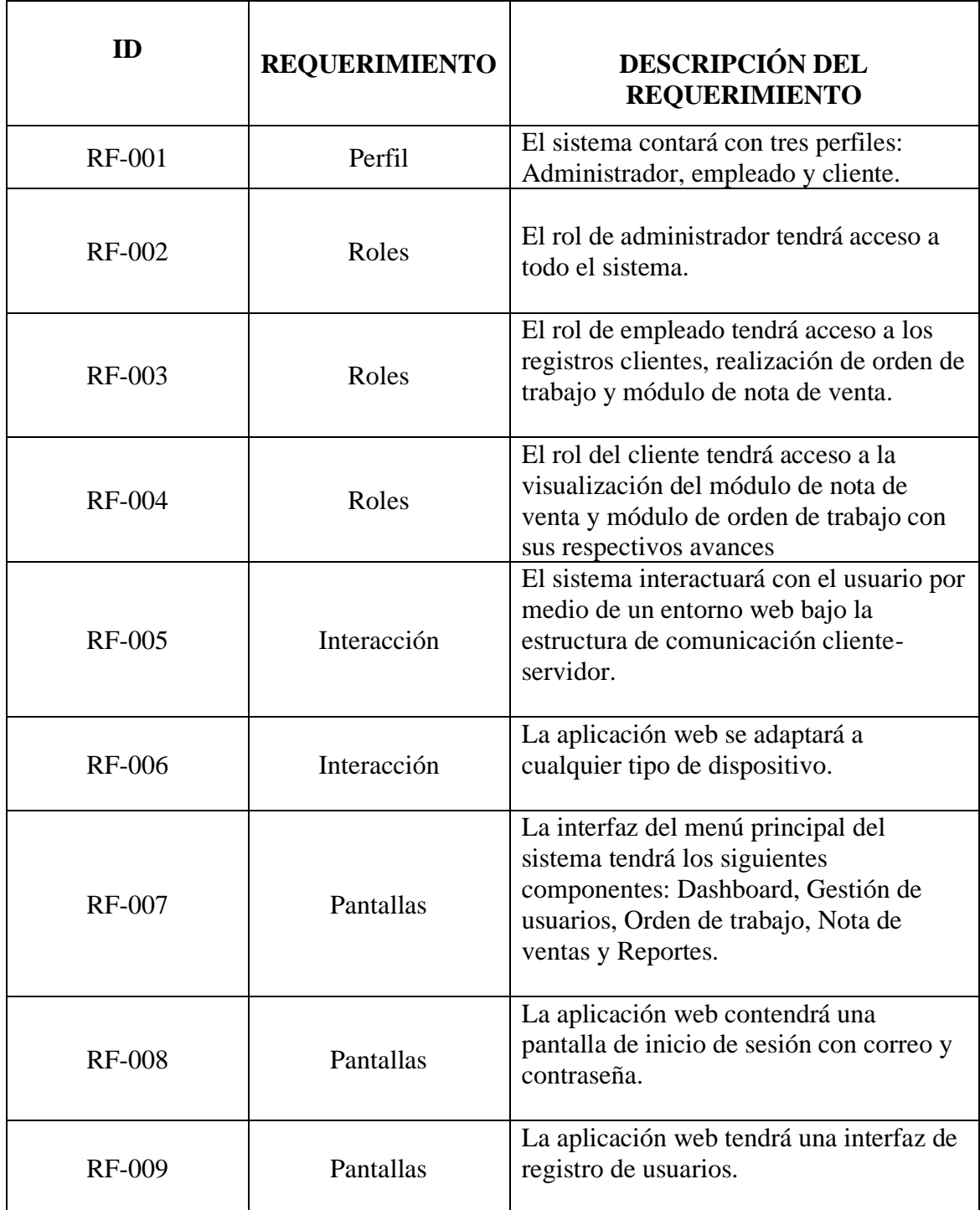

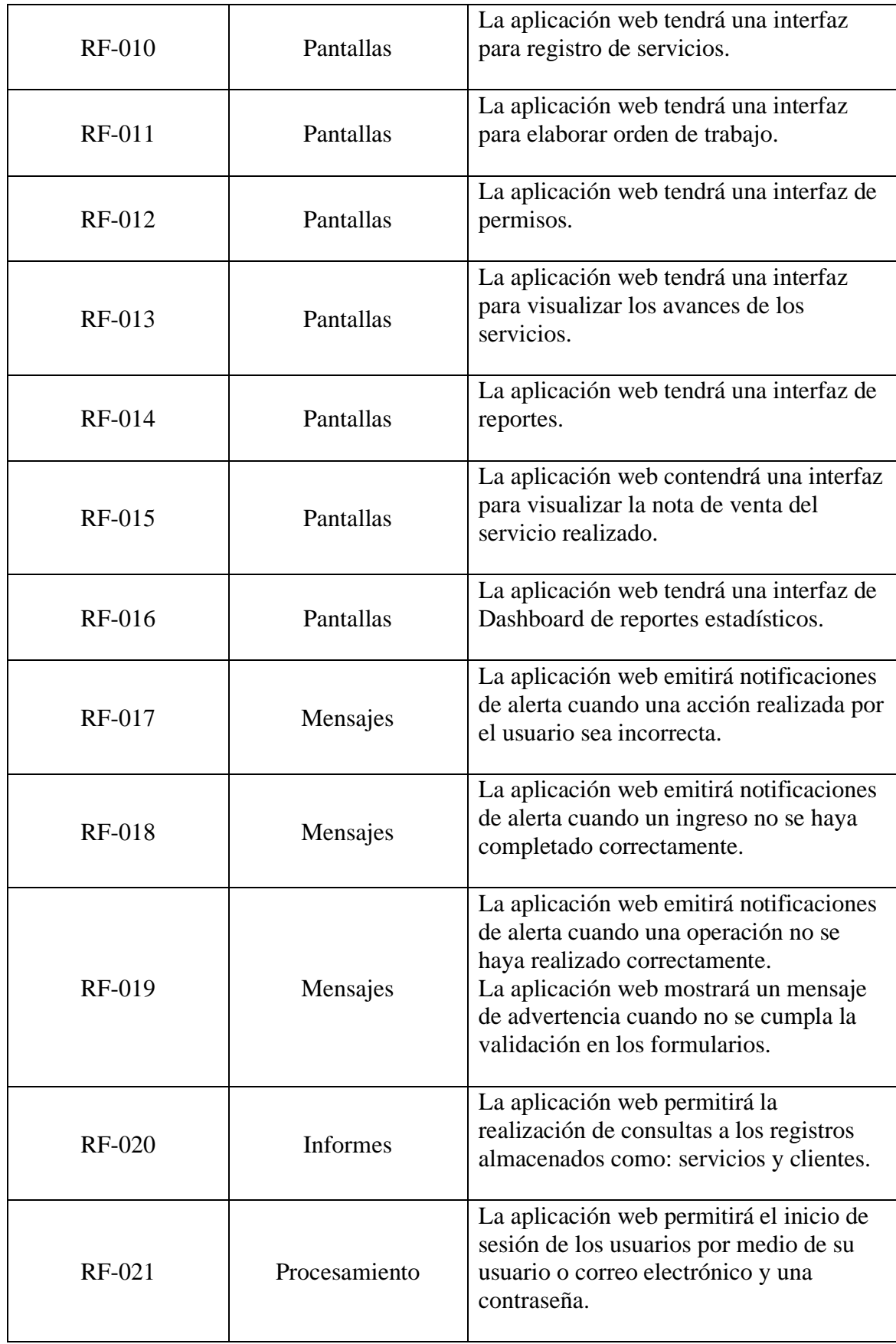

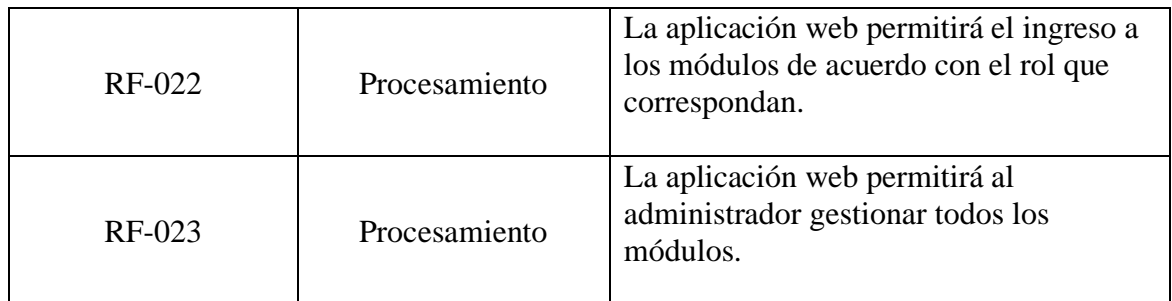

*Tabla 2 Requerimientos Funcionales*

# <span id="page-26-0"></span>**3.1.2 REQUERIMIENTOS NO FUNCIONALES**

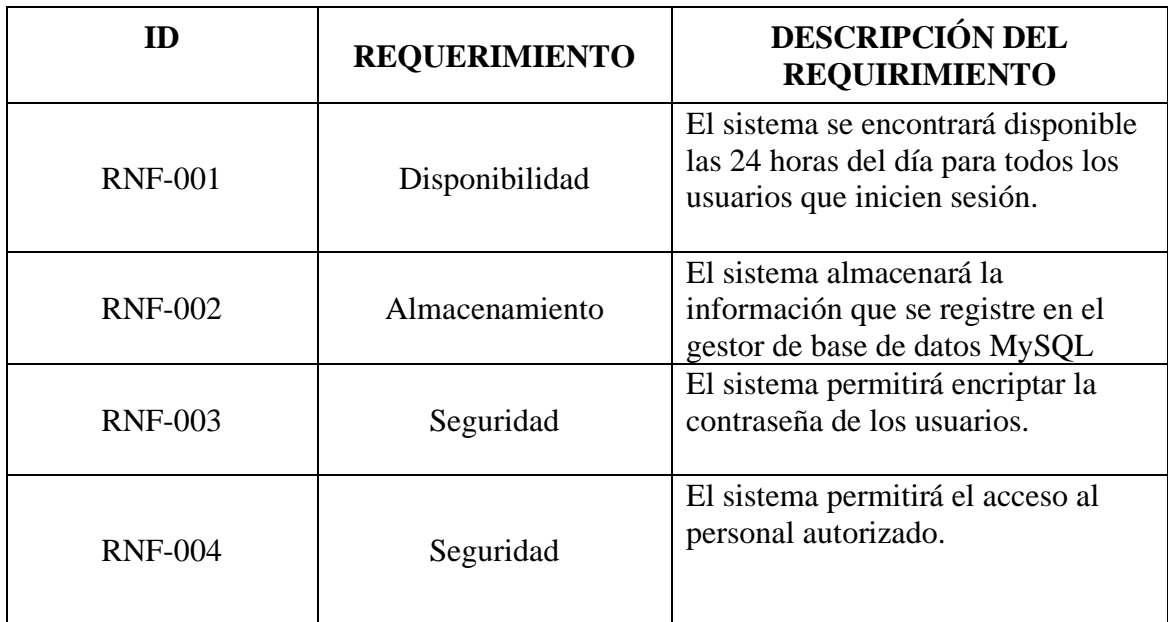

 *Tabla 3 Requerimientos No Funcionales*

# <span id="page-26-1"></span>**3.2.- COMPONENTES DE LA PROPUESTA**

# **3.2.1.-ARQUITECTURA DEL SISTEMA**

La arquitectura está representada por diferentes vistas utilizando notación UML de forma que permitan visualizar, entender y razonar sobre los elementos signicativos de la arquitectura y a su vez idéntica las áreas de riesgo que requieren mayor detalle de elaboración.

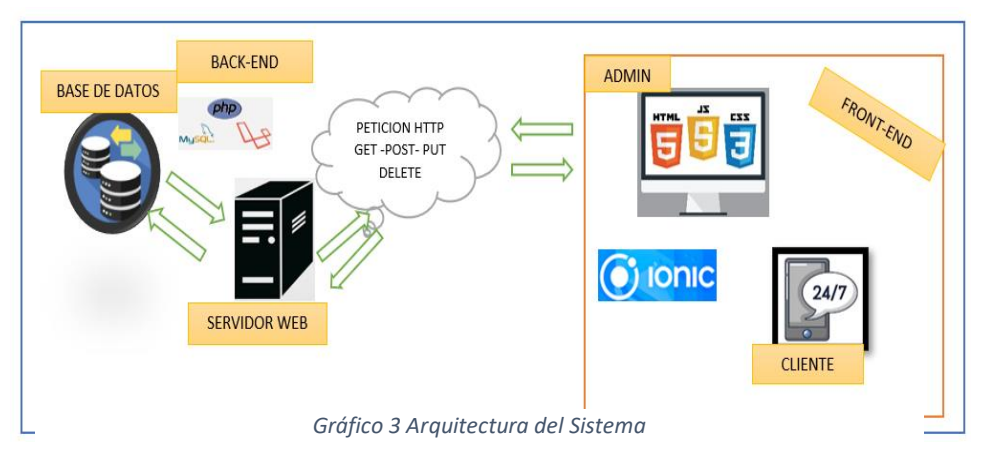

# **3.2.2.-DIAGRAMAS DE CASO DE USO**

#### **Diagrama de Acceso al Sistema**

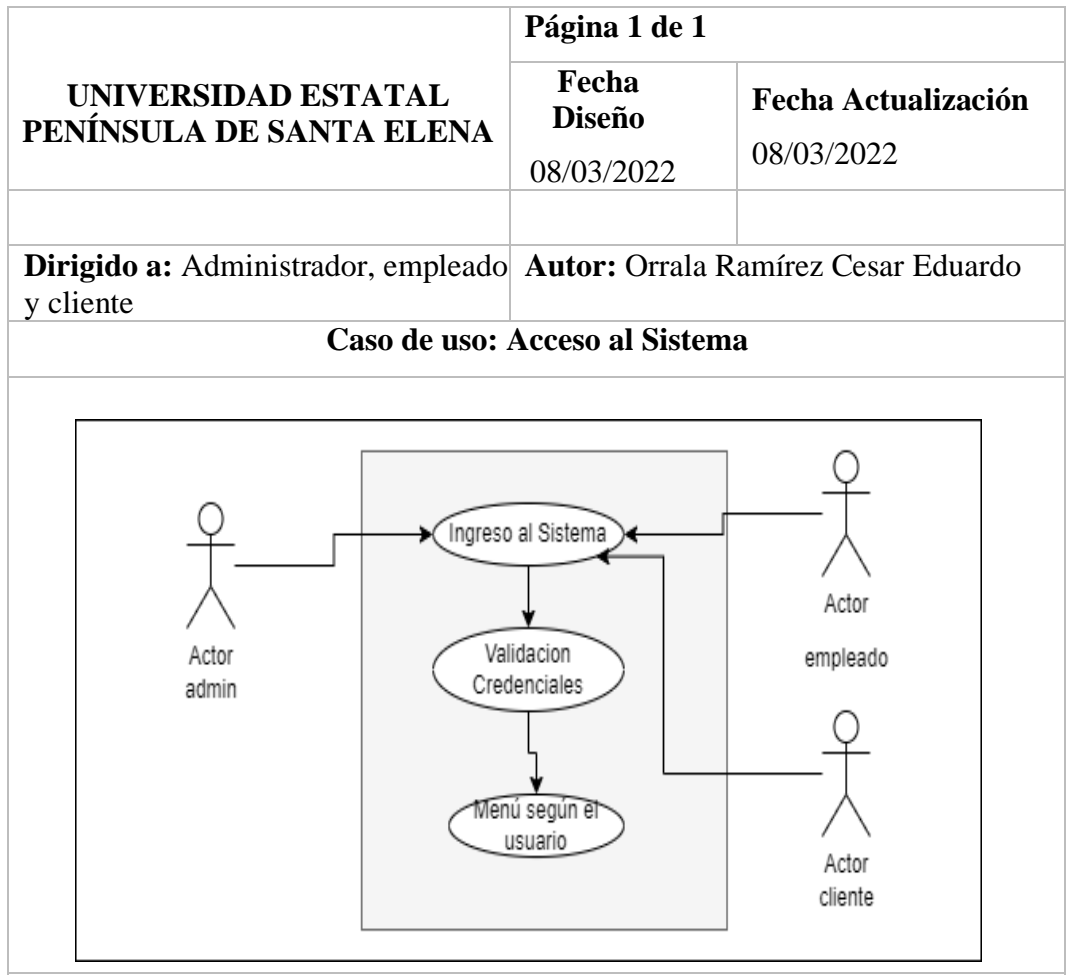

#### Descripción:

Permite al usuario administrador, secretario y cliente el acceso al sistema mediante un usuario o correo y contraseña y así poder visualizar el menú que le corresponde según su rol.

Flujo básico:

- El sistema presentará la interfaz principal del sistema.
- El administrador y secretario deberá iniciar sesión con su respectivo usuario o correo y contraseña.
- El sistema presentará un mensaje de "Bienvenido al Sistema" cuando los datos ingresados sean correctos.
- <span id="page-27-0"></span>• El sistema redirige al menú que poseen según el rol.

**Diagrama de Registro de Servicio**

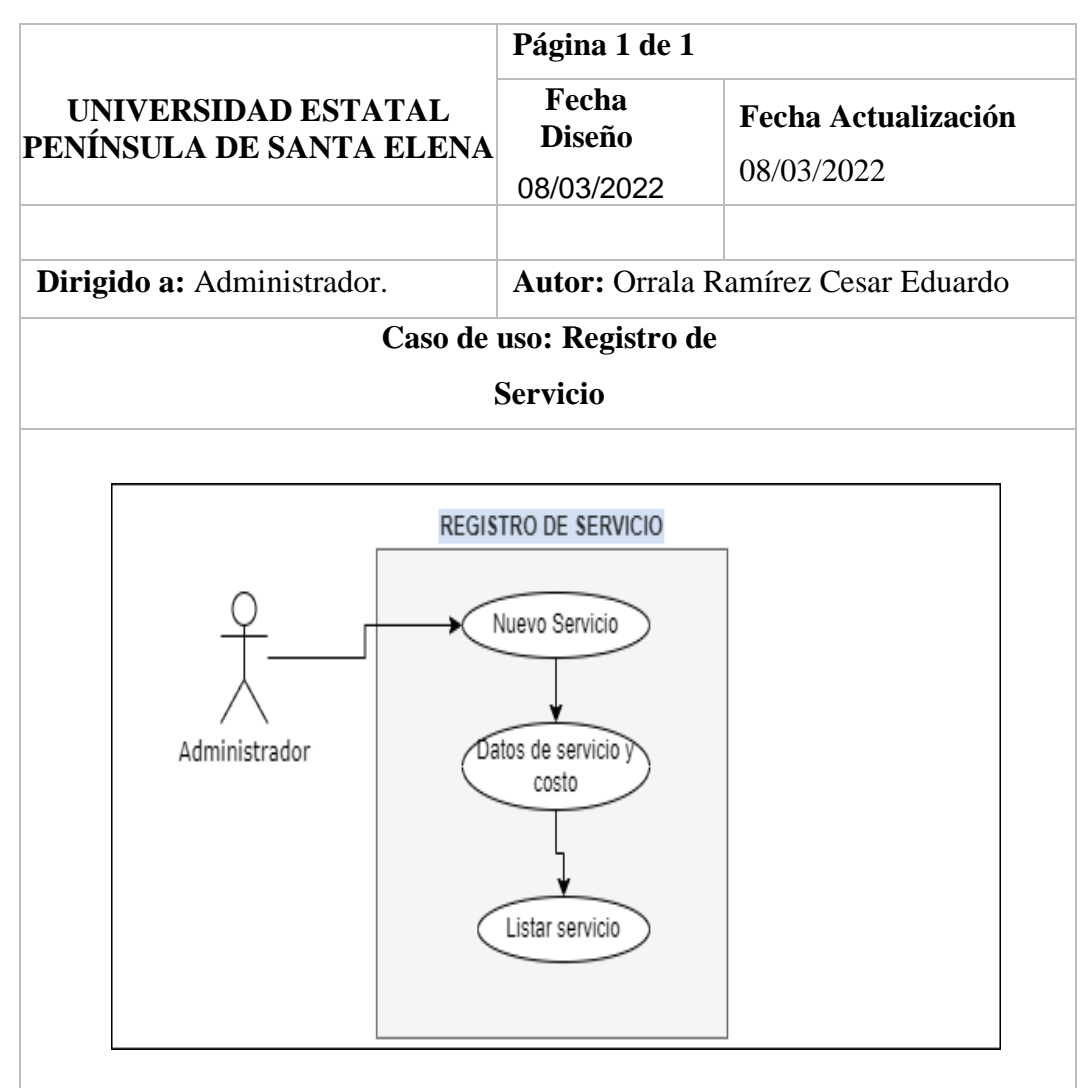

# Descripción:

Permite al usuario administrador realizar el registro de nuevos servicios y a su vez en su vista poder visualizar en forma de lista.

Flujo básico:

- El usuario administrador inicia sesión y seleccionan la opción registro de servicio del menú principal.
- Selecciona nuevo servicio del submenú e ingresa los datos del nuevo servicio y pulsara Guardar.
- <span id="page-28-0"></span>• Selecciona Listar servicios del submenú para visualizar los registros realizados.

 *Tabla 5 Registro de Servicio*

# **Diagrama de Gestión de Archivos**

<span id="page-29-0"></span>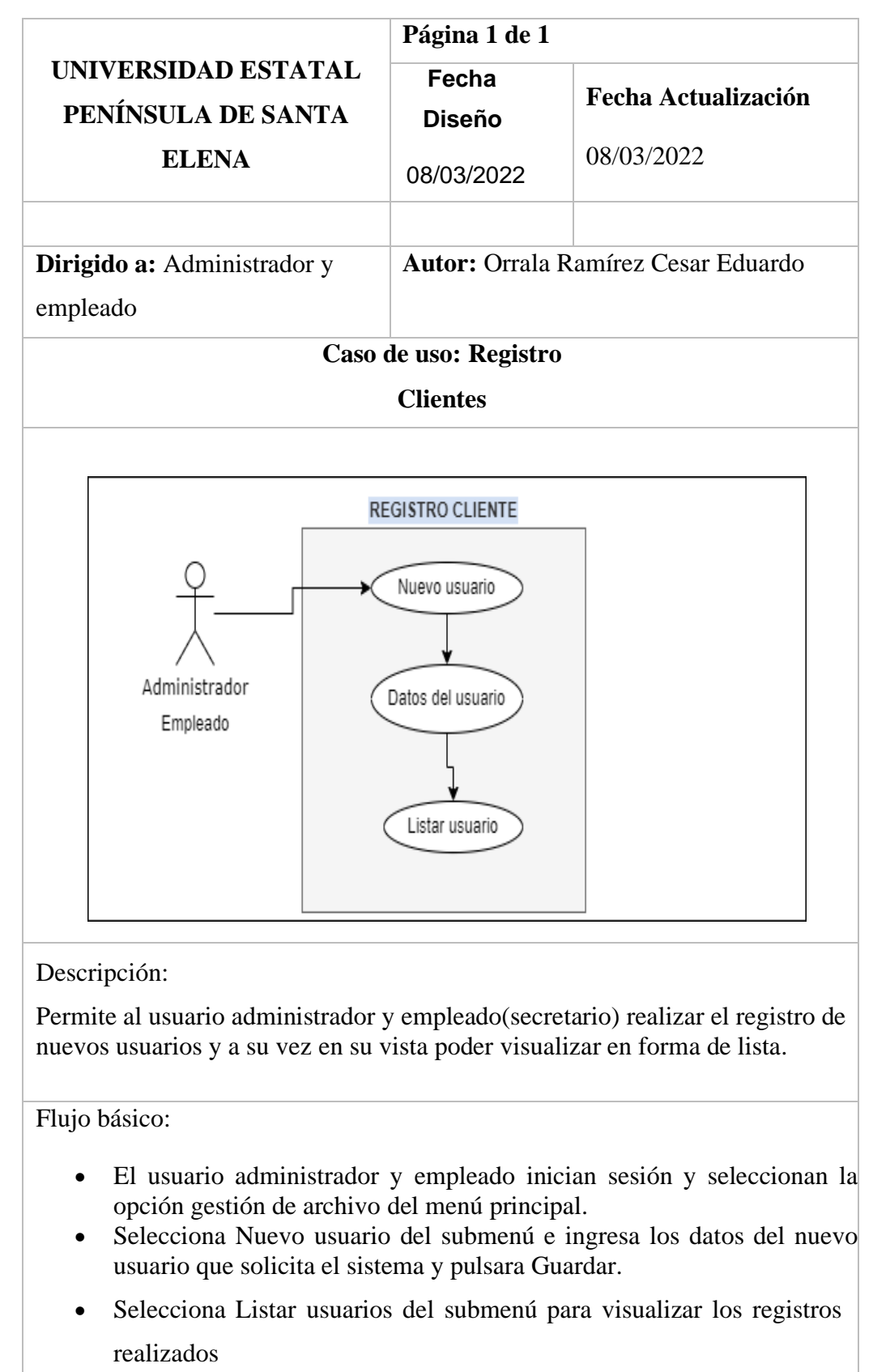

# **Diagrama de Orden de Trabajo**

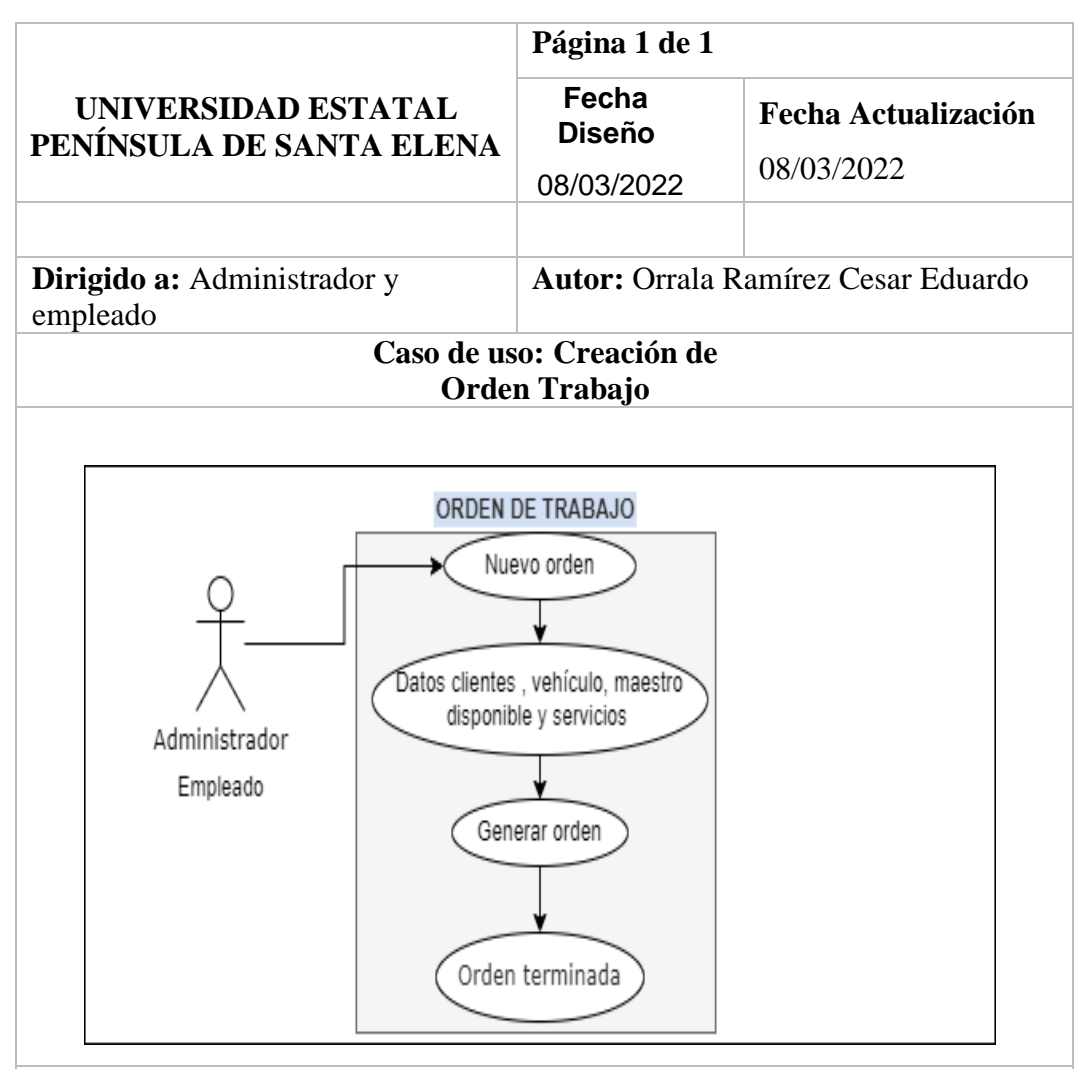

# Descripción:

Permite al usuario administrador y empleado(secretario) elaborar una nueva orden de trabajo y a su vez en su vista poder visualizar su estado de progreso de este.

# Flujo básico:

- El usuario administrador y empleado inician sesión y seleccionan la opción orden de trabajo del menú principal.
- Selecciona Nueva orden del submenú e ingresa los datos del usuario que solicita el servicio, seleccionamos el maestro y los servicios a realizarse luego se pulsa Guardar.
- <span id="page-30-0"></span>• El sistema validará los campos del formulario al momento del registro.

# **Diagrama de calificación de Servicio**

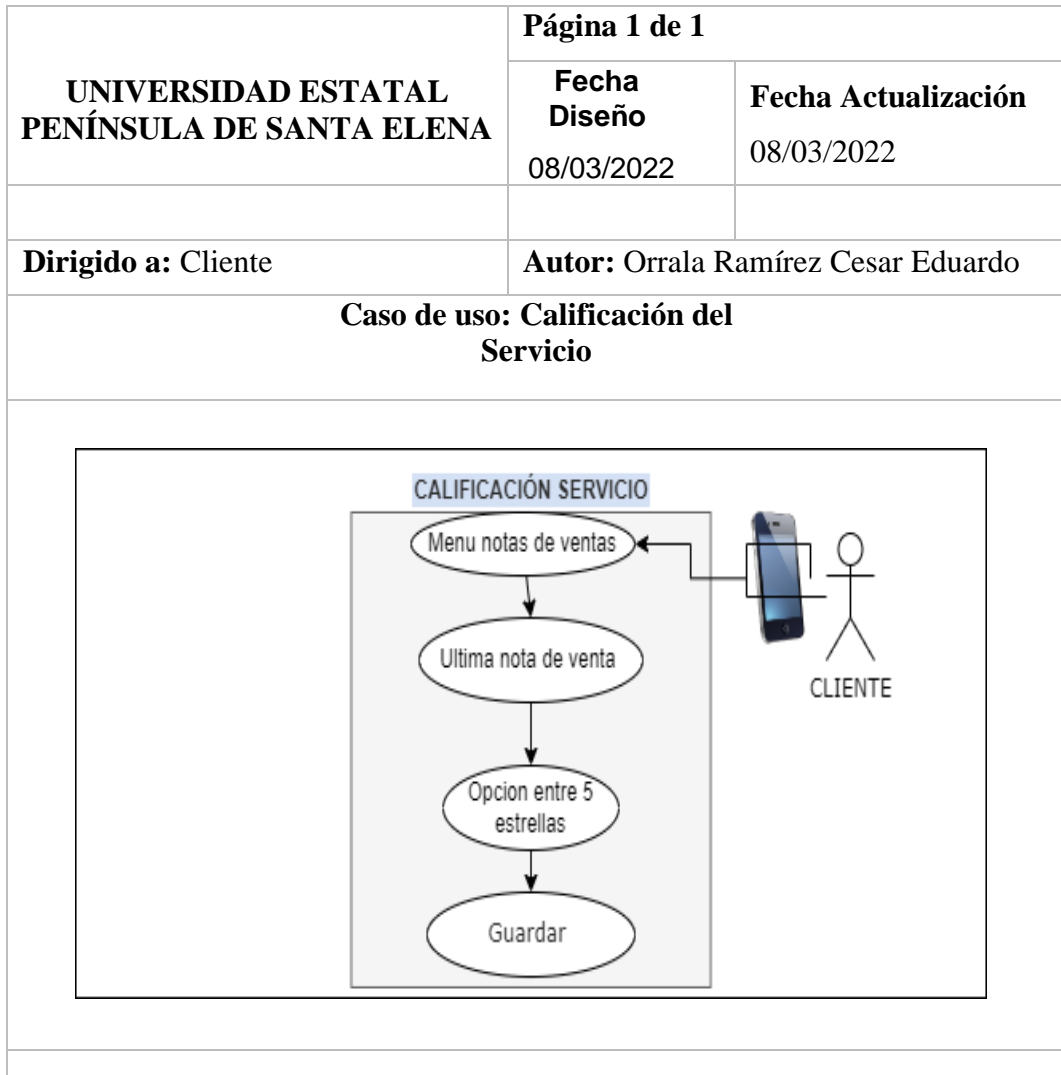

# Descripción:

Permite al cliente realizar el registro de calificación del servicio realizado en base de estrellas según se su agrado.

Flujo básico:

- El cliente inicia sesión en la aplicación móvil y seleccionan la opción calificación de la última nota de venta generada.
- <span id="page-31-0"></span>• Selecciona el botón calificar y pulsa Guardar.

*Gráfico 5 Calificación de Servicio*

## **3.2.3.- MODELADO DE BASE DE DATOS**

Se considera como caso de estudio el diseño de un modelo de datos para un Sistema de Información Geográfica (SIG). La herramienta permite crear tres tipos de modelos (base de datos, interfaz de usuario, comportamiento) de manera gráfica y son traducidos en documentos.

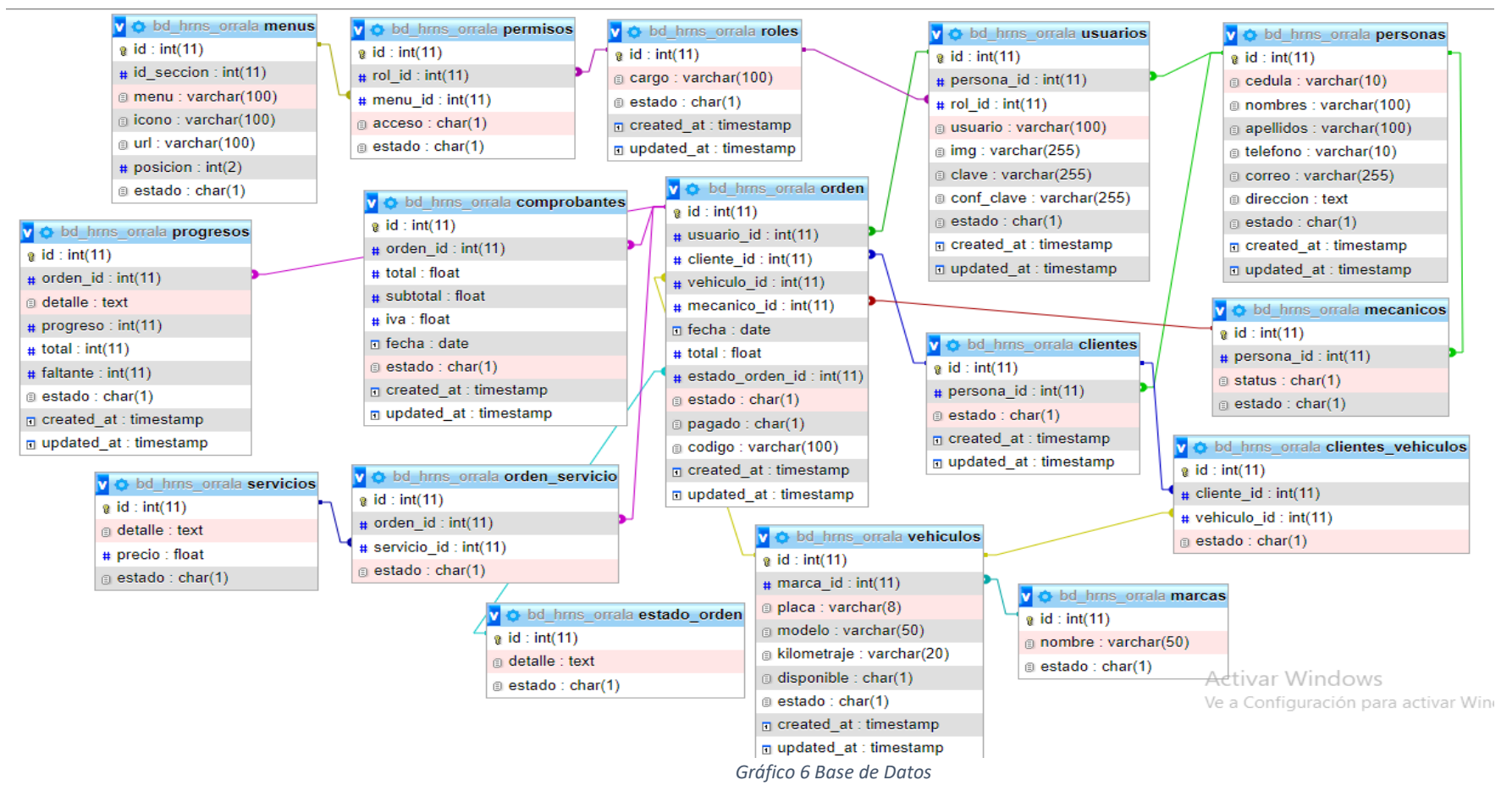

# **3.3.- DISEÑOS DE INTERFACES**

#### **Acceso al Sistema**

Se desarrolla pantallas de ingreso al sistema, donde se debe acceder por medio de sus respectivas credenciales: correo y contraseña para poder ingresar y acceder a las opciones de la aplicación web según sea su tipo de usuario: administrador o cliente por medio de la web y cliente por medio de una aplicación móvil.

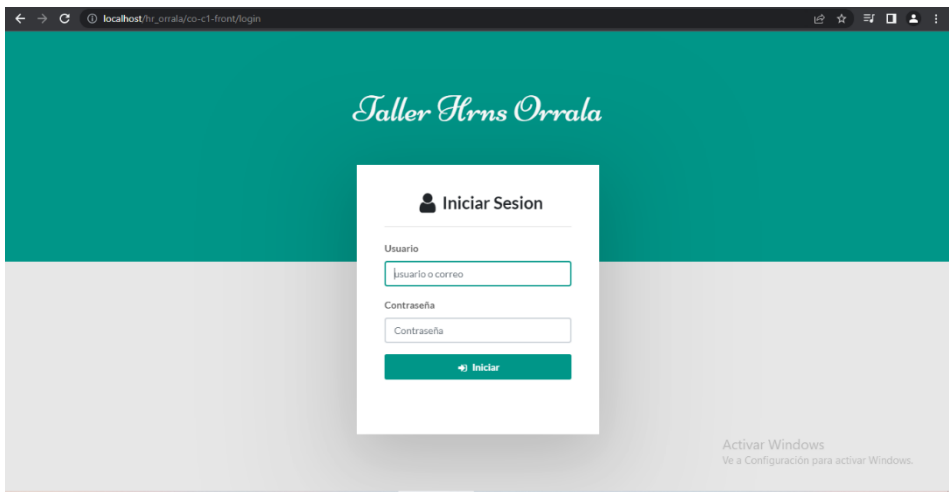

*Gráfico 7 Inicio Sesión*

#### <span id="page-33-0"></span>**Administrador**

Acceso a todo el menú que proporciona el sistema para tomar buenas decisiones además mantiene un módulo que permitirá dar acceso a los otros usuarios dependiendo su tipo.

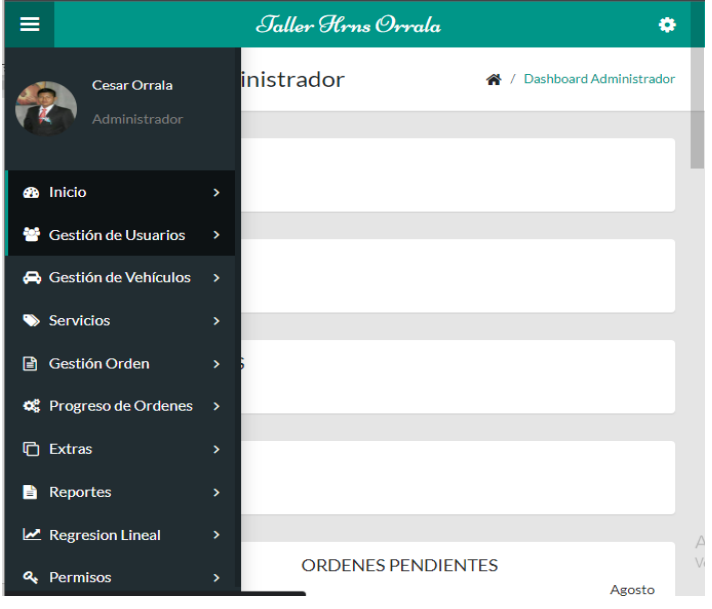

*Gráfico 8 Sesión Administrador*

# **Empleado**

Un acceso de tipo usuario empleado-secretario que mantendrá limitado las diferentes funciones en la aplicación web donde solo tendrá acceso a cuatros módulos.

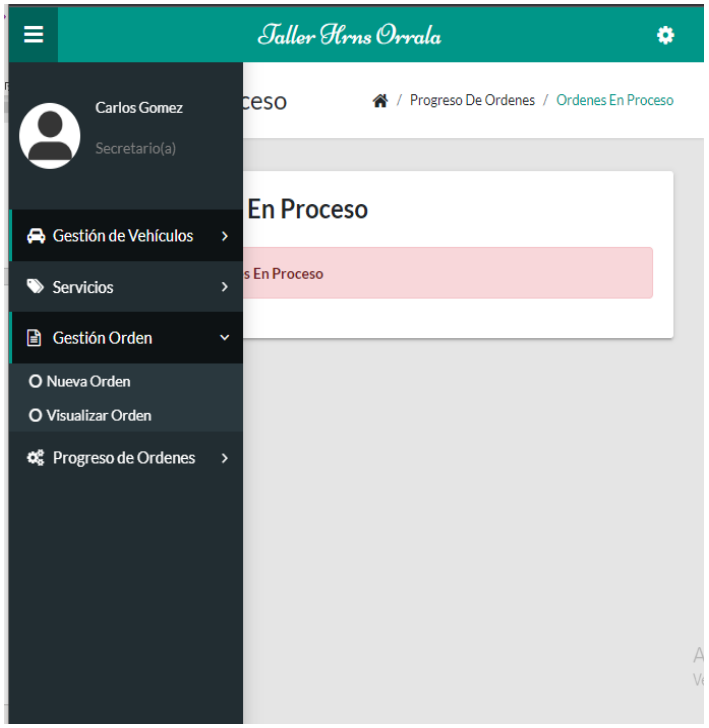

*Gráfico 9 Sesión Empleado*

# **Cliente**

El usuario cliente mantiene una sesión en una aplicación móvil que le permite consultar sus órdenes y notas de ventas de los servicios realizados así mismo poder calificar el servicio.

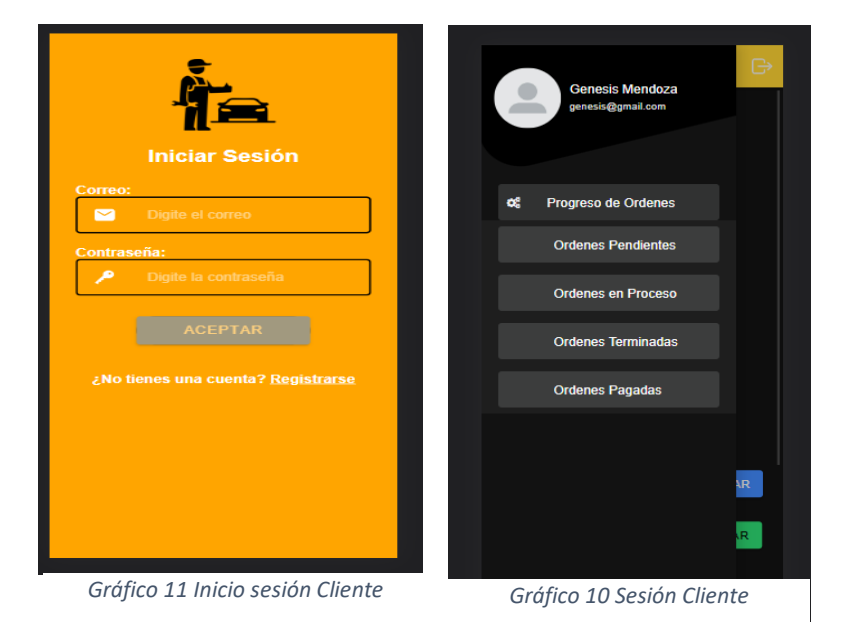

# **GESTIÓN DE ARCHIVOS**

# **Registro de Usuario**

En este módulo podemos ingresar nuevos usuarios y determinar su tipo, un menú con validaciones donde al finalizar de llenar los campos damos clic en el botón verde para poder registrar.

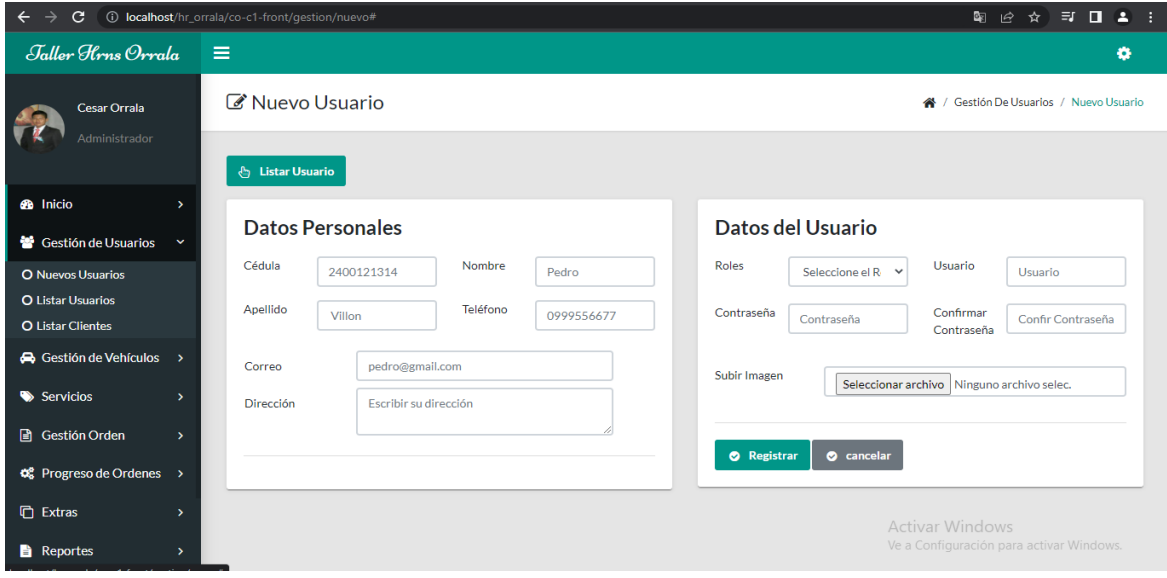

*Gráfico 12 Registro de Usuario*

# **Listar**

En el listar obtenemos todos los usuarios registrados donde podemos actualizar o eliminar datos de algún usuario registrado.

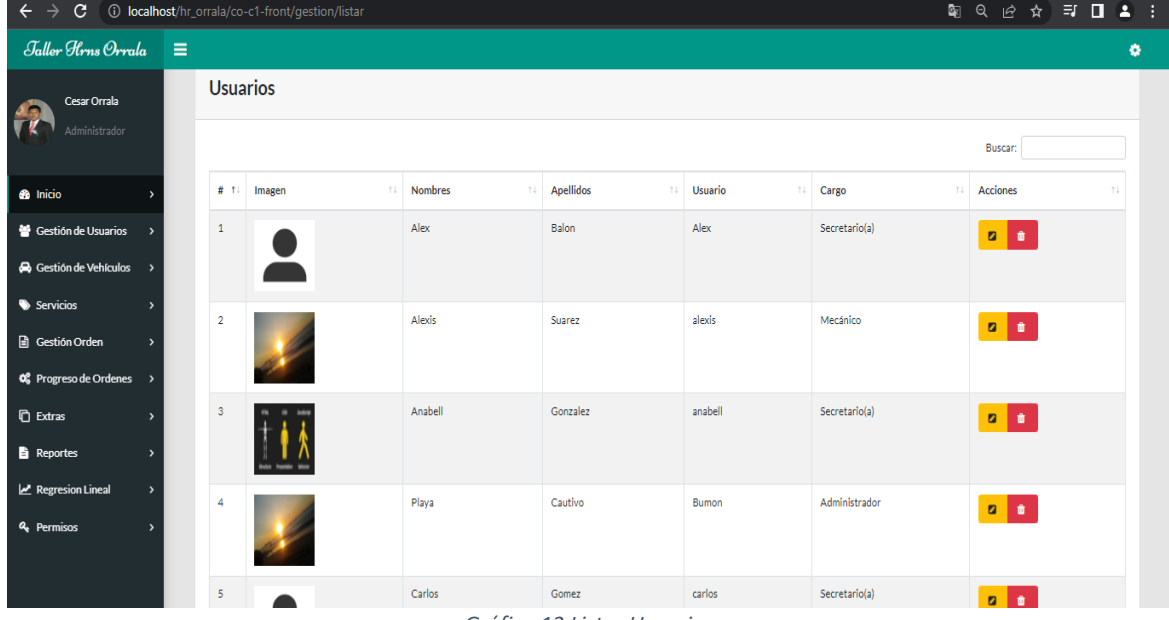

*Gráfico 13 Listar Usuarios*

# **GESTIÓN DE VEHÍCULO**

# **Registro de Marcas**

Un módulo que permite el ingreso de marcas de vehículos que aún no están registrados, así mismo todos sus campos con su respectiva validación.

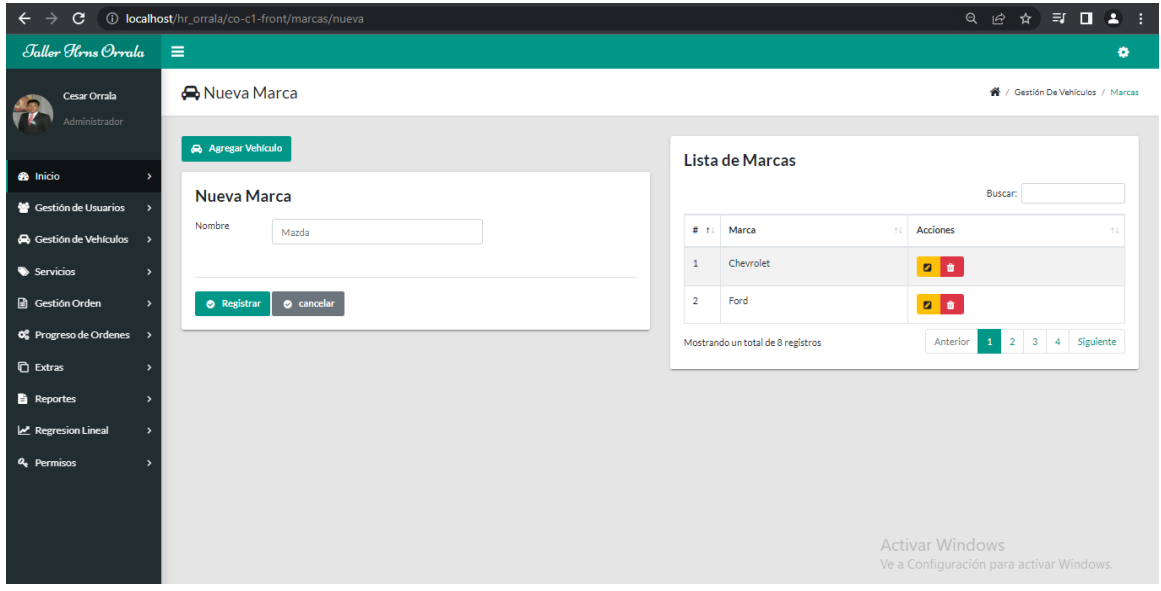

*Gráfico 14 Registro de Marca*

# <span id="page-36-0"></span>**Ingreso y Listar**

Un módulo que está determinado para crear, asignar y listar todos los vehículos ingresados de los clientes.

| Jaller Hrns Orrala                            | Ε                          |             |                       |                |                                   |             |               |                                                                    |                             | ۰  |
|-----------------------------------------------|----------------------------|-------------|-----------------------|----------------|-----------------------------------|-------------|---------------|--------------------------------------------------------------------|-----------------------------|----|
| Cesar Orrala                                  | <b>A</b> Nuevo Vehículo    |             |                       |                |                                   |             |               | 各 / Gestión De Vehículos / Nuevo Vehículo                          |                             |    |
| Administrador                                 | <b>&amp; Agregar Marca</b> |             |                       |                |                                   |             |               |                                                                    |                             |    |
| <b>6</b> Inicio<br>٠                          |                            |             |                       |                |                                   |             |               |                                                                    |                             |    |
| Gestión de Usuarios                           | Nuevo Vehículo             |             |                       |                | Lista de Vehículos                |             |               |                                                                    |                             |    |
| Gestión de Vehículos                          |                            |             | <b>Q</b> Buscar Marca |                |                                   |             |               | Buscar:                                                            |                             |    |
| O Marcas                                      | Placa                      | Placa       |                       | # 11           | Placa<br>11.                      | Marca<br>14 | Modelo<br>T.E | Kilometraje<br>$+1$                                                | <b>Acciones</b>             | 11 |
| O Nuevo Vehículo<br>O Asignar Vehículo        | Marca                      | Marca       |                       | $\mathbf{1}$   | ABC-202                           | Chevrolet   | Spard         | 10000km                                                            | 20                          |    |
| Servicios                                     | Modelo                     | Modelo      |                       | $\overline{2}$ | XYZ-145                           | Mazda       | 2021          | 50000km                                                            | $\bullet$ $\bullet$         |    |
| Gestión Orden                                 | Kilometraje                | Kilometraje |                       | 3              | GHJ-254                           | Suzuki      | Forza 2       | 10000km                                                            | $\bullet$ $\bullet$         |    |
| <b>OC</b> Progreso de Ordenes                 |                            |             |                       | 4              | AYR-202                           | Ford        | 4X4           | 101000km                                                           | 2 <sup>1</sup>              |    |
| <b><i>C</i></b> Extras<br>$\rightarrow$       | <b>O</b> Registrar         | cancelar    |                       |                |                                   |             |               |                                                                    |                             |    |
| <b>B</b> Reportes<br>$\overline{\phantom{a}}$ |                            |             |                       | 5              | IDA-567                           | Suzuki      | Forza 1       | 15000km                                                            | 20                          |    |
| Regresion Lineal<br>$\rightarrow$             |                            |             |                       |                | Mostrando un total de 8 registros |             |               | Anterior                                                           | $\overline{2}$<br>Siguiente |    |
| <b>4</b> Permisos                             |                            |             |                       |                |                                   |             |               |                                                                    |                             |    |
|                                               |                            |             |                       |                |                                   |             |               | <b>Activar Windows</b><br>Ve a Configuración para activar Windows. |                             |    |

*Gráfico 15 Registro y listar Vehículo*

# **Asignar**

En este módulo nos permite asignar el vehículo registrado al cliente correspondiente, este módulo tanto administrador y empleado tienen acceso.

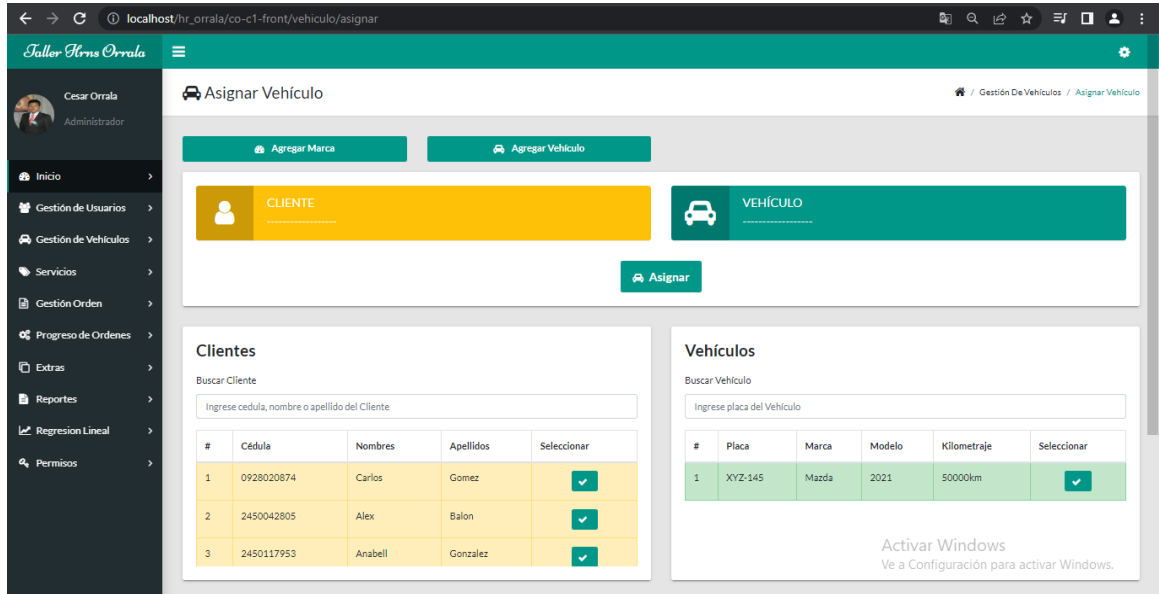

*Gráfico 16 Asignar Vehículo a Cliente*

#### **Registro de Servicios**

Un menú que nos permite ingresar nuevos servicios con su valor total fijo donde podemos solo consultar directamente a la base de datos.

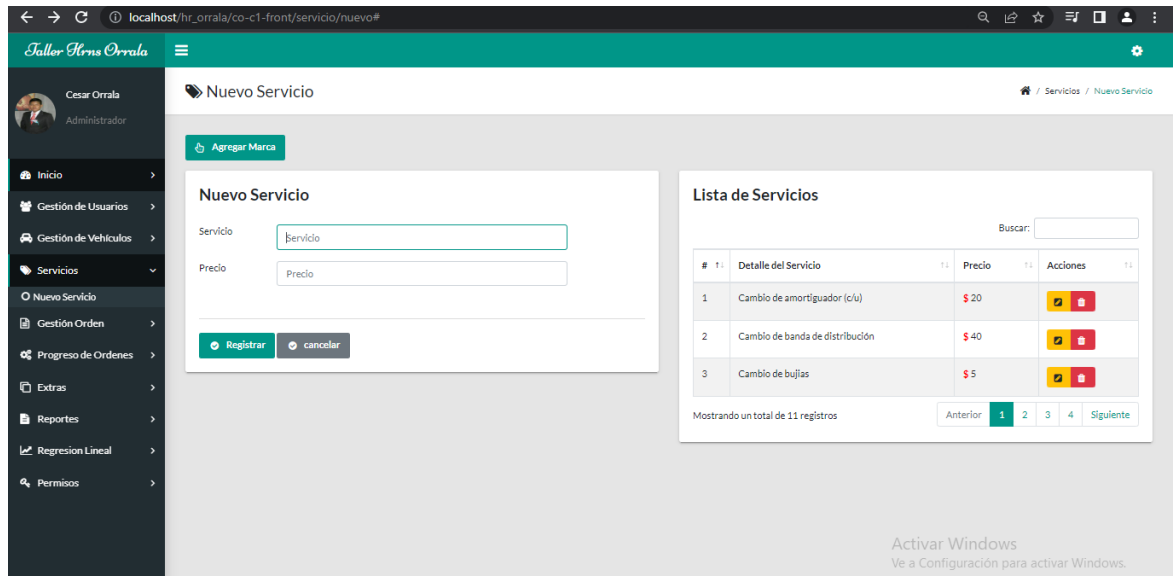

*Gráfico 17 Registro de Servicios*

# **GESTIÓN DE ORDEN**

Este menú diseñado para crear una nueva orden de mantenimiento para los clientes registrado, donde los datos ya ingresados podemos obtener al instante.

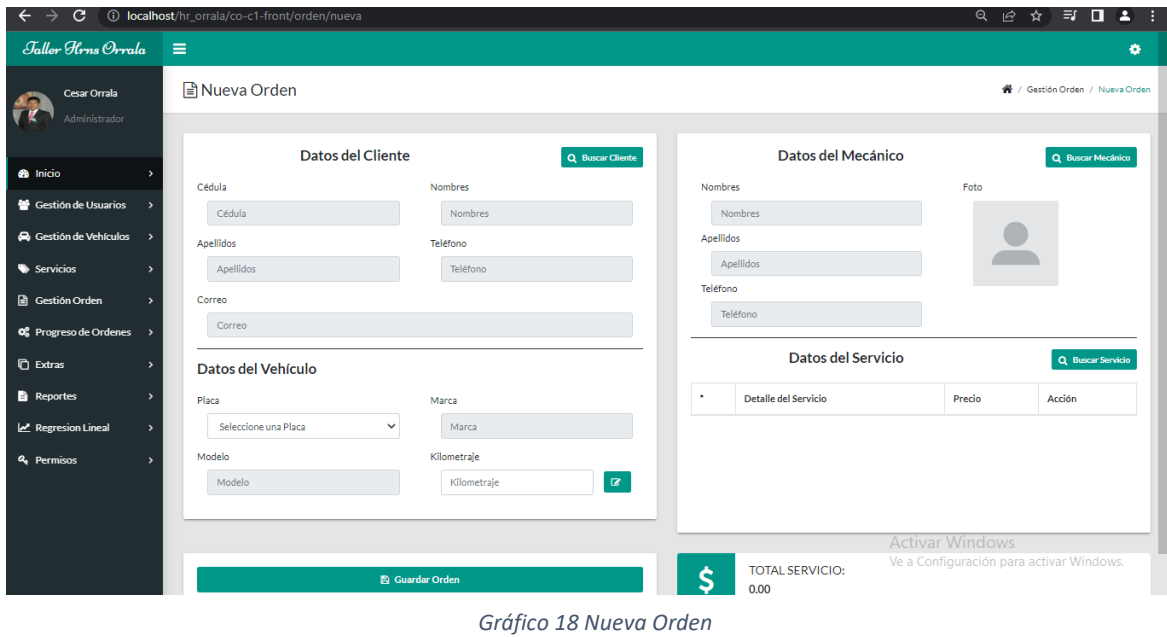

#### **PROGRESO DE ORDENES**

#### **Orden Pendiente**

En este módulo podemos observar todas las ordenes de trabajos que se crearon para poder iniciar los servicios contratados damos clic en el botón "Aceptar Orden".

| $\mathbf{C}$<br>←<br>$\rightarrow$ | (i) localhost/hr_orrala/co-c1-front/orden/pendientes# |               |                                   |                |                                     | Q   <i>☆</i>   ★   ■ ▲ :                                |
|------------------------------------|-------------------------------------------------------|---------------|-----------------------------------|----------------|-------------------------------------|---------------------------------------------------------|
| Jaller Hrns Orrala                 | $\equiv$                                              |               |                                   |                |                                     | ۰                                                       |
| Cesar Orrala<br>Administrador      | <b>CO</b> Ordenes Pendientes                          |               |                                   |                |                                     | <sup>4</sup> / Progreso De Ordenes / Ordenes Pendientes |
| <b>8</b> Inicio                    | Lista de Ordenes Pendientes                           |               |                                   |                |                                     |                                                         |
| Gestión de Usuarios                | B<br>Código:                                          | <b>f822ce</b> | B<br>Código:                      | 115770         | B<br>Código:                        | 320dda                                                  |
| <b>A</b> Gestión de Vehículos      | <b>Datos del Cliente</b>                              |               | <b>Datos del Cliente</b>          |                | Datos del Cliente                   |                                                         |
| Servicios                          | <b>AR Nombres:</b>                                    | Anahell       | <b>Ed Nombres:</b>                | Alex           | <b>Ed Nombres:</b>                  | Anahell                                                 |
|                                    | ES Apellidos:                                         | Gonzalez      | <b>ES</b> Apellidos:              | Balon          | ES Apellidos:                       | Gonzalez                                                |
| <b>A</b> Gestión Orden             | Datos del Vehículo                                    |               | Datos del Vehículo                |                | Datos del Vehículo                  |                                                         |
| <b>0</b> Progreso de Ordenes       | <b>GEI Placa:</b>                                     | AZK-874       | <b>[cc]</b> Placa:                | <b>AYR-202</b> | <b>[cc]</b> Placa:                  | AZK-874                                                 |
| <b>O</b> Ordenes Pendientes        | TM Marca:                                             | Tovota        | <b>TM</b> Marca:                  | Ford           | TM Marca:                           | Tovota                                                  |
| O Ordenes en Proceso               | M Modelo:                                             | Az            | M Modelo:                         | <b>4X4</b>     | M Modelo:                           | Az                                                      |
| O Ordenes Terminadas               | ® Kilometraje:                                        | 20000km       | <b>®</b> Kilometraje:             | 101000km       | <b>®</b> Kilometraje:               | 20000km                                                 |
| O Ordenes Pagadas                  | <b>Servicios</b>                                      |               | Servicios                         |                | Servicios                           |                                                         |
|                                    | » Cambio de banda de distribución                     |               | » Cambio de banda de distribución |                | » Cambio de ruliman delantero (c/u) |                                                         |
| <b><i>C</i></b> Extras             | » Mantenimientos de Frenos                            |               | » Mantenimientos de Frenos        |                | <b>Total del Servicio</b>           |                                                         |
| <b>B</b> Reportes                  | » Cambio de bujias                                    |               | <b>Total del Servicio</b>         |                | <b>[9]</b> Total:                   | \$15                                                    |
|                                    | <b>Total del Servicio</b>                             |               | <b>CD</b> Total:                  | \$60           | Fecha de la Orden                   |                                                         |
| Regresion Lineal                   | <b>ED</b> Total:                                      | \$65          | Fecha de la Orden                 |                | m Fecha:                            | 2022-01-11                                              |
| <b>Q</b> Permisos                  | Fecha de la Orden                                     |               | ■ Fecha:                          | 2022-07-28     | Activar Windows                     |                                                         |
|                                    | tt Fecha:                                             | 2022-07-28    |                                   |                | Ve a Cor<br><b>QUAGeptar Orden</b>  | ctivar Windows.                                         |
|                                    |                                                       |               | Cuffine 40. Qualence Dendial      |                |                                     |                                                         |

*Gráfico 19 Ordenes Pendientes*

# **Orden En Progreso**

En este módulo podemos dar avance en porcentaje de los servicios que se están ejecutando en el taller, donde ayudara a mantener informados al cliente; una vez completado al cien por ciento se activara un botón "terminado" donde damos clic y damos paso la orden a otro estado.

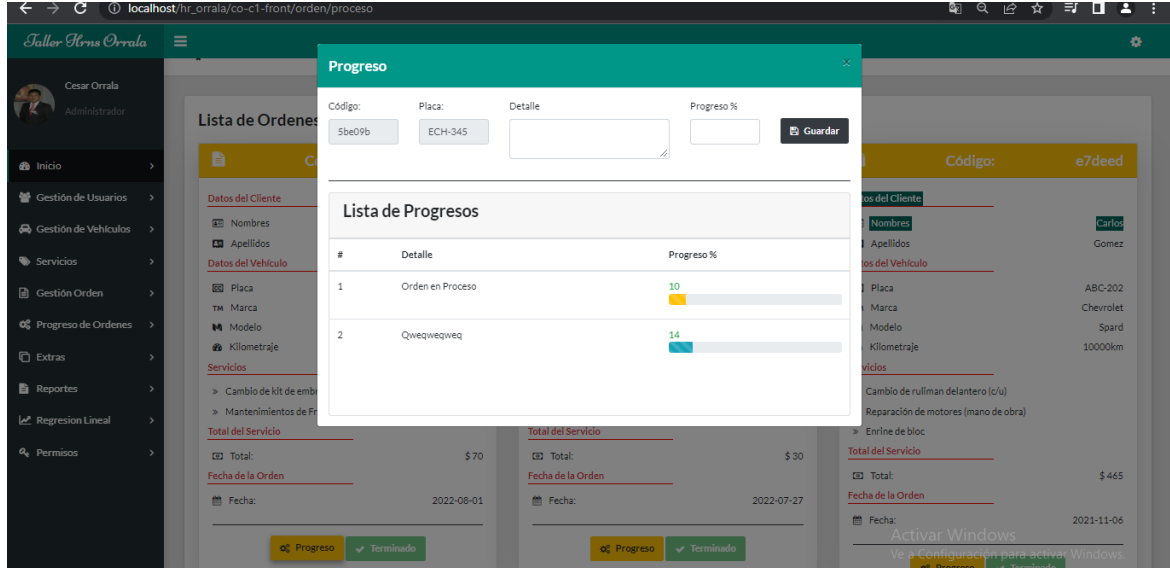

*Gráfico 20 Progreso de Orden*

# **Orden Terminada**

En este módulo se presenta la orden de los servicios culminados donde se emitirá la nota de venta y el pago, donde la nota de venta saldrá cancelada en otro módulo.

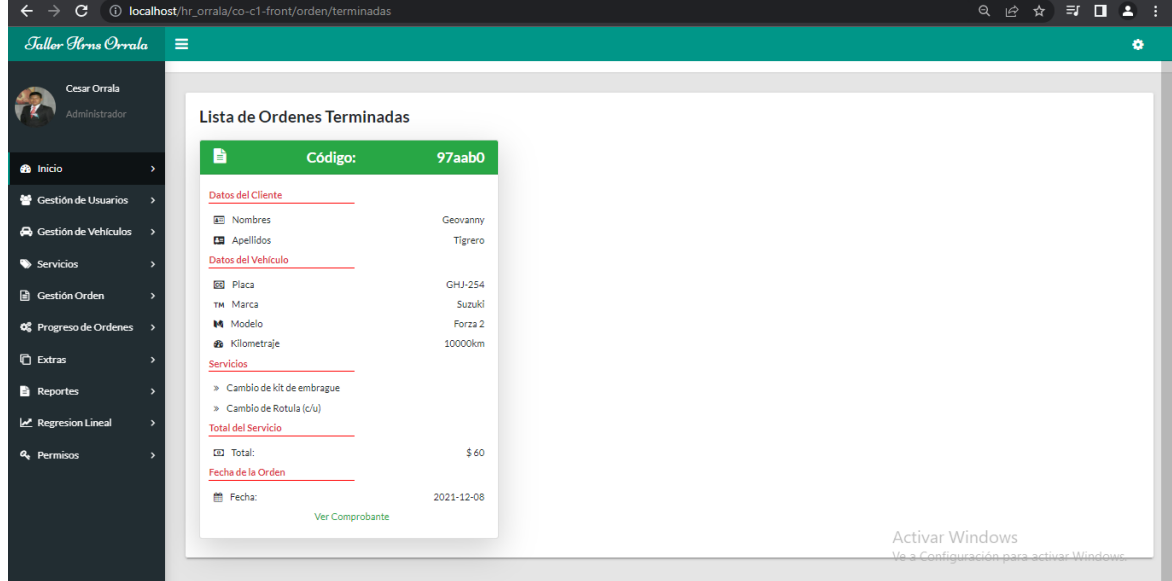

*Gráfico 21 Orden Terminada*

# **NOTA DE VENTA**

I

Esta nota venta contiene información del cliente y de los servicios con sus respectivos precios y con un botón para generarlo en formato pdf.

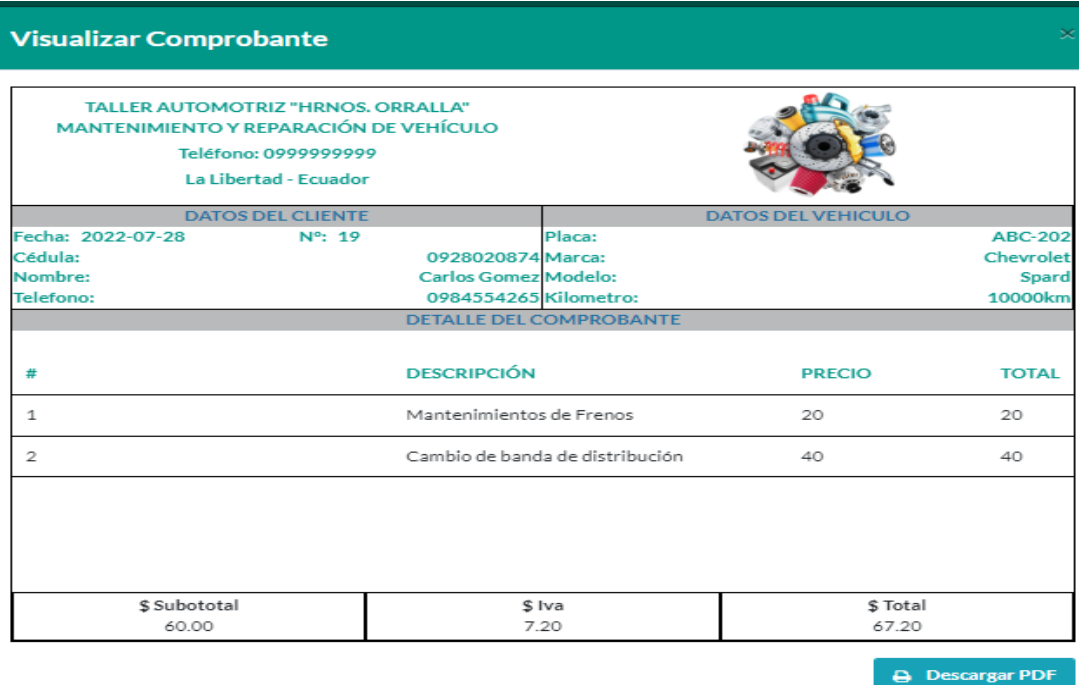

*Gráfico 22 Nota de Venta*

#### **REPORTES**

#### • **Ordenes de Trabajo**

En este reporte nos permite consultar las ordenes de trabajos por rango de fechas y por maestro que está realizando el servicio.

| $\leftarrow$ $\rightarrow$<br>$\mathbf{C}$       | (i) localhost/hr orrala/co-c1-front/reporte/orden |                 |                            |                                       |                                                  | 9、     ☆   〒   ■ ▲ | - 1                                          |
|--------------------------------------------------|---------------------------------------------------|-----------------|----------------------------|---------------------------------------|--------------------------------------------------|--------------------|----------------------------------------------|
| Jaller Hrns Orrala                               | $\equiv$                                          |                 |                            |                                       |                                                  |                    | ٠                                            |
| Cesar Orrala                                     | <b>N</b> Ordenes de Trabajo                       |                 |                            |                                       |                                                  |                    | <sup>4</sup> / Reportes / Ordenes De Trabaio |
| Administrador                                    | Desde                                             |                 | Hasta                      | Mecánico                              |                                                  |                    |                                              |
| <b>8</b> Inicio                                  | 07/01/2022                                        | $\Box$          | 08/02/2022                 | α<br>Todos                            | $\checkmark$<br>$\blacksquare$<br>$\blacksquare$ |                    |                                              |
| Gestión de Usuarios                              |                                                   |                 |                            | <b>TALLER HRNS ORRALA</b>             |                                                  |                    |                                              |
| <b>Co</b> Gestión de Vehículos<br>Servicios<br>٠ |                                                   |                 | <b>ORDENES DE TRABAJOS</b> | DESDE: 2022-07-01 - HASTA: 2022-08-02 |                                                  |                    |                                              |
| Gestión Orden                                    |                                                   |                 |                            | Lista de Ordenes de Trabajos          |                                                  |                    |                                              |
| <b>Q</b> Progreso de Ordenes                     | #                                                 | Código de orden | Mecánico                   | Último Progreso                       | Estado                                           | $\frac{96}{25}$    | Número                                       |
| <b><i>C</i></b> Extras                           | $\mathbf{1}$                                      | 8aafc6          | Luis Beltrán               | Final                                 | Terminado                                        |                    | 100%                                         |
| <b>B</b> Reportes<br>$\rightarrow$               | $\overline{2}$                                    | a7a0c6          | leonardo orozco            | Final                                 | Terminado                                        |                    | 100%                                         |
| Regresion Lineal<br>$\overline{\phantom{a}}$     | $\overline{3}$                                    | 461804          | leonardo orozco            | Orden en Proceso                      | En Proceso                                       | $\mathbf{C}$       | 10%                                          |
| <b>Q</b> Permisos<br>$\rightarrow$               | 4                                                 | 5be09b          | Luis Beltrán               | Qwegwegweg                            | En Proceso                                       | $\mathbf{C}$       | 14%                                          |
|                                                  | 5                                                 | 115770          | Luis Beltrán               | Ninguna                               | Pendiente                                        | <b>Contract</b>    | 0%                                           |

*Gráfico 23 Reporte Orden de Trabajo*

#### • **Servicios Frecuentes**

En este reporte podemos consultar por rango de fechas las ordenes pagadas con servicios que se realizan en continuidad en el taller.

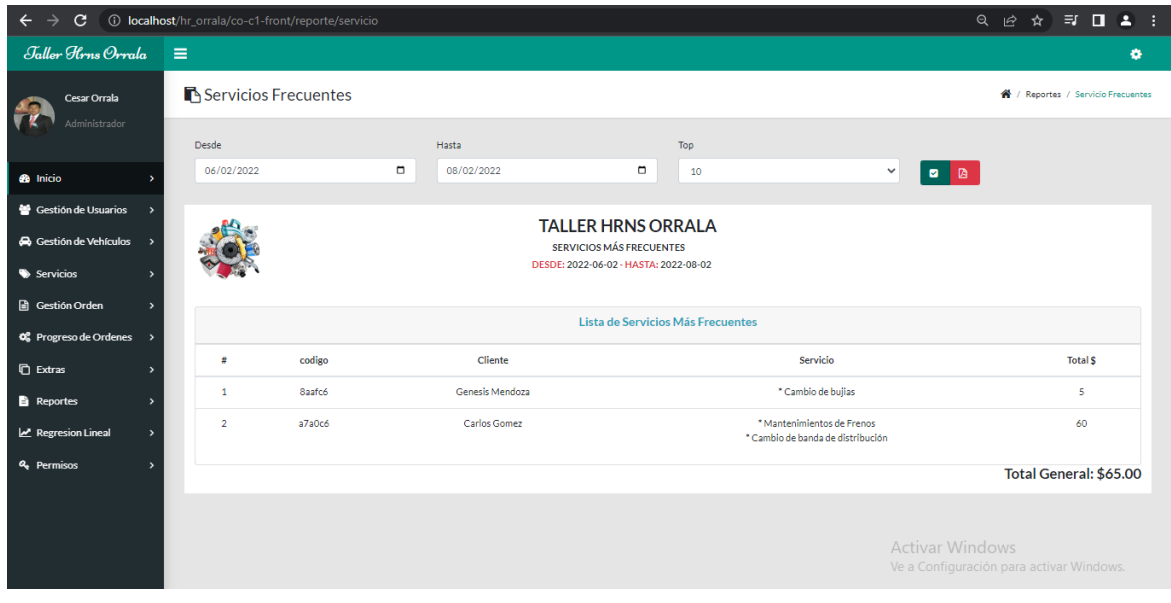

*Gráfico 24 Reporte de Servicio Frecuente*

#### • **Kardex de Servicios**

En este reporte podemos consultar y obtener información de la orden de trabajo del servicio seleccionado

| $\rightarrow$<br>C<br>$\leftarrow$              |                          | (i) localhost/hr_orrala/co-c1-front/reporte/kardexServicio |                                                                                                    |                                                         |                | ्⊗<br>Q         | $\mathfrak{G}$<br>☆                           |
|-------------------------------------------------|--------------------------|------------------------------------------------------------|----------------------------------------------------------------------------------------------------|---------------------------------------------------------|----------------|-----------------|-----------------------------------------------|
| Jaller Hrns Orrala                              | $\equiv$                 |                                                            |                                                                                                    |                                                         |                |                 | ۰                                             |
| Cesar Orrala                                    | Kardex de Servicios      |                                                            |                                                                                                    |                                                         |                |                 | <sup>2</sup> / Reportes / Kardex De Servicios |
| Administrador                                   | Seleccione el Servicio   |                                                            |                                                                                                    |                                                         |                |                 |                                               |
| <b>8</b> Inicio                                 | Mantenimientos de Frenos |                                                            | $\mathbf{Q}_\mathrm{c}$<br>$\begin{array}{c c c c} \hline \textbf{C} & \textbf{D} & \textbf{D} \end{array}$ |                                                         |                |                 |                                               |
| Gestión de Usuarios                             |                          |                                                            |                                                                                                    |                                                         |                |                 |                                               |
| <b>et</b> Gestión de Vehículos<br>$\rightarrow$ |                          |                                                            |                                                                                                    | <b>TALLER HRNS ORRALA</b><br><b>KARDEX DE SERVICIOS</b> |                |                 |                                               |
| Servicios<br>$\rightarrow$                      |                          |                                                            |                                                                                                    |                                                         |                |                 |                                               |
| Gestión Orden<br>$\,$                           |                          |                                                            |                                                                                                    | <b>Kardex de Servicios</b>                              |                |                 |                                               |
| <b>Q</b> Progreso de Ordenes                    | #                        | <b>Código Orden</b>                                        | Fecha Orden                                                                                                 | Cliente                                                 | Vehículo       | <b>Total \$</b> | <b>Estado Orden</b>                           |
| <b>C</b> Extras<br>$\rightarrow$                | $\mathbf{1}$             | 4bfd16                                                     | 2021-10-28                                                                                                  | <b>Carlos Gomez</b>                                     | IDA-567        | \$60            | Pendiente                                     |
| <b>B</b> Reportes<br>$\rightarrow$              | $\overline{2}$           | 14c5ff                                                     | 2022-01-25                                                                                                  | Anabell Gonzalez                                        | AZK-874        | \$280           | Terminado                                     |
| Regresion Lineal<br>$\,$                        | $\overline{\mathbf{3}}$  | 2487a5                                                     | 2022-06-15                                                                                                  | Genesis Mendoza                                         | <b>ECH-345</b> | \$25            | Pendiente                                     |
| <b>Q</b> Permisos<br>$\rightarrow$              | 4                        | 461804                                                     | 2022-07-27                                                                                                  | Genesis Mendoza                                         | ECH-345        | \$30            | En Proceso                                    |
|                                                 | -5                       | a7a0c6                                                     | 2022-07-28                                                                                                  | Carlos Gomez                                            | ABC-202        | \$60            | Terminado                                     |
|                                                 | 6                        | 115770                                                     | 2022-07-28                                                                                                  | Alex Balon                                              | AYR-202        | Activar Windows | Pendiente                                     |
|                                                 | $\overline{7}$           | f822ce                                                     | 2022-07-28                                                                                                  | Anabell Gonzalez                                        | AZK-874        |                 | Ve a Configuración para activar Windows.      |
|                                                 | $\sim$                   | <b>ALCOHOL:</b>                                            | Anna an air                                                                                                 | the contract of the contract of the                     | <b>CALLANT</b> | <b>Alman</b>    | $ -$                                          |

*Gráfico 25 Kardex de Servicio*

## • **Kardex de Clientes**

En este reporte podemos consultar y obtener información de la orden de trabajo del cliente seleccionado

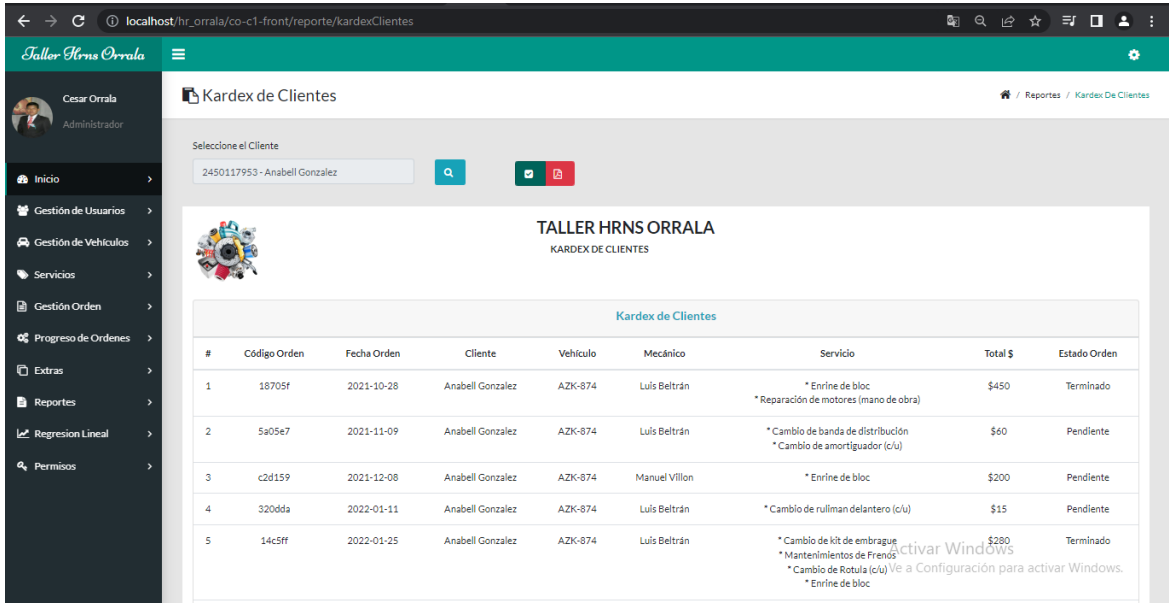

*Gráfico 26 Kardex de Clientes*

# • **Reporte Notas de Ventas**

En este reporte podemos consultar por rango de fechas todas las notas de ventas generadas

| C<br>$\rightarrow$<br>$\leftarrow$              |                | (i) localhost/hr_orrala/co-c1-front/reporte/comprobantesOrden |              |             |                                                                           |          | Q<br>ピ<br>☆                                                        | $\equiv$ $\Box$<br>$\mathbf{2}$          |
|-------------------------------------------------|----------------|---------------------------------------------------------------|--------------|-------------|---------------------------------------------------------------------------|----------|--------------------------------------------------------------------|------------------------------------------|
| Jaller Hrns Orrala                              | Ξ              |                                                               |              |             |                                                                           |          |                                                                    | ۰                                        |
| Cesar Orrala                                    |                | Notas de Venta                                                |              |             |                                                                           |          |                                                                    | <sup>2</sup> / Reportes / Notas De Venta |
| Administrador                                   | Desde          |                                                               | Hasta        |             |                                                                           |          |                                                                    |                                          |
| <b>&amp;</b> Inicio                             | 07/01/2022     |                                                               | $\Box$       | 08/02/2022  | $\Box$<br>$\begin{array}{c c} \hline \textbf{a} & \textbf{b} \end{array}$ |          |                                                                    |                                          |
| Gestión de Usuarios<br>$\overline{\phantom{a}}$ |                |                                                               |              |             | <b>TALLER HRNS ORRALA</b>                                                 |          |                                                                    |                                          |
| <b>A</b> Gestión de Vehículos<br>$\rightarrow$  |                |                                                               |              |             | <b>NOTAS DE VENTA</b>                                                     |          |                                                                    |                                          |
| Servicios<br>$\rightarrow$                      |                |                                                               |              |             | DESDE: 2022-07-01 - HASTA: 2022-08-02                                     |          |                                                                    |                                          |
| Gestión Orden<br>$\rightarrow$                  |                |                                                               |              |             |                                                                           |          |                                                                    |                                          |
| <b>Q</b> Progreso de Ordenes<br>$\rightarrow$   |                |                                                               |              |             | Lista de Notas De Ventas Pagadas                                          |          |                                                                    |                                          |
| <b>口</b> Extras<br>$\rightarrow$                | ÷              | Nº Nota Venta                                                 | Código Orden | Fecha Orden | Cliente                                                                   | Vehículo | Servicio                                                           | <b>Total S</b>                           |
| <b>B</b> Reportes<br>$\rightarrow$              | $\mathbf{1}$   | 18                                                            | 8aafc6       | 2022-07-27  | Genesis Mendoza                                                           | ECH-345  | * Cambio de bujias                                                 | \$5                                      |
| Regresion Lineal<br>$\mathbf{r}$                | $\overline{2}$ | 19                                                            | a7a0c6       | 2022-07-28  | <b>Carlos Gomez</b>                                                       | ABC-202  | * Mantenimientos de Frenos<br>* Cambio de banda de distribución    | \$60                                     |
| <b>Q</b> Permisos<br>$\rightarrow$              |                |                                                               |              |             |                                                                           |          | <b>Totales:</b>                                                    | \$65.00                                  |
|                                                 |                |                                                               |              |             |                                                                           |          | <b>Activar Windows</b><br>Ve a Configuración para activar Windows. |                                          |

*Gráfico 27 Reporte de Nota de Venta*

## • **Regresión Lineal**

En este reporte involucramos fórmulas para obtener una dispersión que podamos visualizar el incremento de los servicios realizados durante un año con referencia de un año atrás transcurrido.

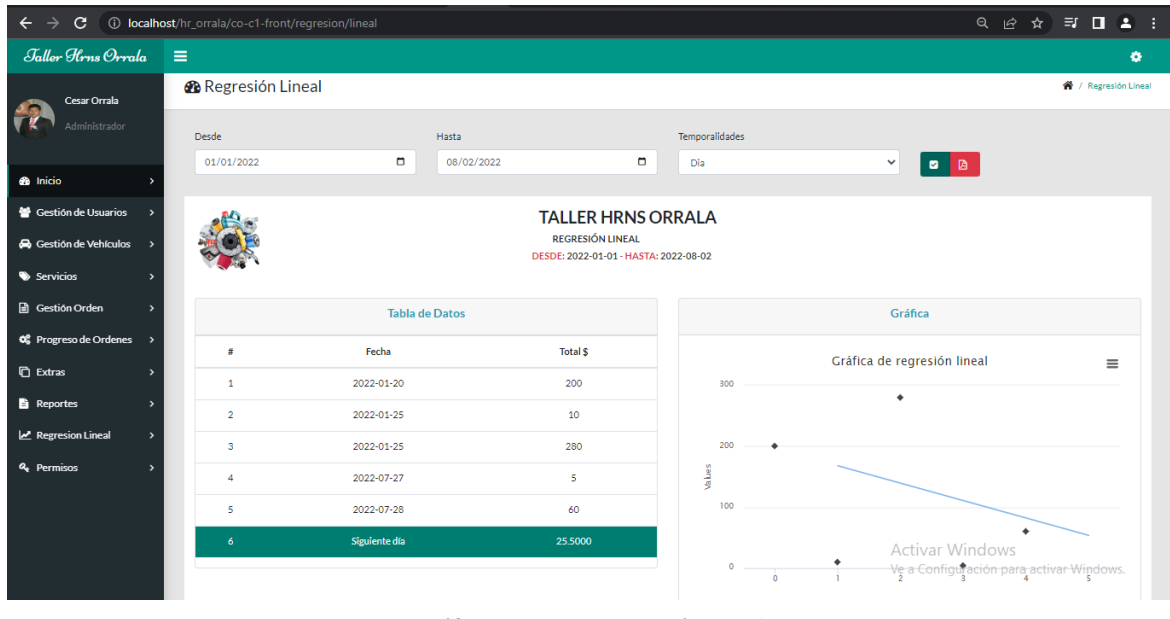

*Gráfico 28 Reporte Regresión Lineal*

#### **Permisos**

En este módulo el administrador permite el acceso a algún modulo por medio de cuenta del empleado y cliente

| Ç                                               | U <b>lucalitust</b> /m_onala/co-c1-mont/permiso/roles |                     |                    |                     |                    | <b>WEN</b><br>- - - - |
|-------------------------------------------------|-------------------------------------------------------|---------------------|--------------------|---------------------|--------------------|-----------------------|
| Jaller Hrns Orrala                              | $\equiv$                                              |                     |                    |                     |                    | ۰                     |
| Cesar Orrala<br>Administrador                   | <b>Lista de Permisos</b><br>Roles                     |                     |                    |                     |                    |                       |
| <b>B</b> Inicio                                 | Seleccione un Rol<br>Seleccione un Rol                | $\checkmark$        |                    |                     |                    |                       |
| Gestión de Usuarios                             | Administrador<br>Cliente<br>Mecánico<br>Secretario(a) |                     |                    |                     |                    |                       |
| <b>et</b> Gestión de Vehículos<br>$\rightarrow$ |                                                       |                     |                    |                     |                    |                       |
| Servicios<br>$\rightarrow$                      | Gestión de Usuarios                                   | Nuevos Usuarios     | □ Listar Usuarios  | □ Listar Clientes   |                    |                       |
| Gestión Orden<br>$\rightarrow$                  | Gestión de Vehículos                                  | □ Marcas            | Nuevo Vehículo     | Asignar Vehículo    |                    |                       |
| <b>0</b> Progreso de Ordenes >                  | Servicios                                             | □ Nuevo Servicio    |                    |                     |                    |                       |
| <b><i>C</i></b> Extras<br>$\rightarrow$         | Gestión Orden                                         | Nueva Orden         | Visualizar Orden   |                     |                    |                       |
| <b>B</b> Reportes<br>$\rightarrow$              | Progreso de Ordenes                                   | Ordenes Pendientes  | Ordenes en Proceso | Ordenes Terminadas  | Ordenes Pagadas    |                       |
| Regresion Lineal<br>$\rightarrow$               | Extras                                                | Cotización          |                    |                     |                    |                       |
| <b>Q</b> Permisos<br>$\rightarrow$              | Reportes                                              | Servicio Frecuentes | Ordenes de Tabajos | Kardex de Servicios | Kardex de Clientes | Notas de Venta        |
|                                                 | Regresion Lineal                                      | Proyeccion          |                    |                     |                    |                       |
|                                                 | Permisos                                              | □ Roles             |                    |                     |                    |                       |

*Gráfico 29 Menú de Permisos*

# **3.4.- PRUEBAS**

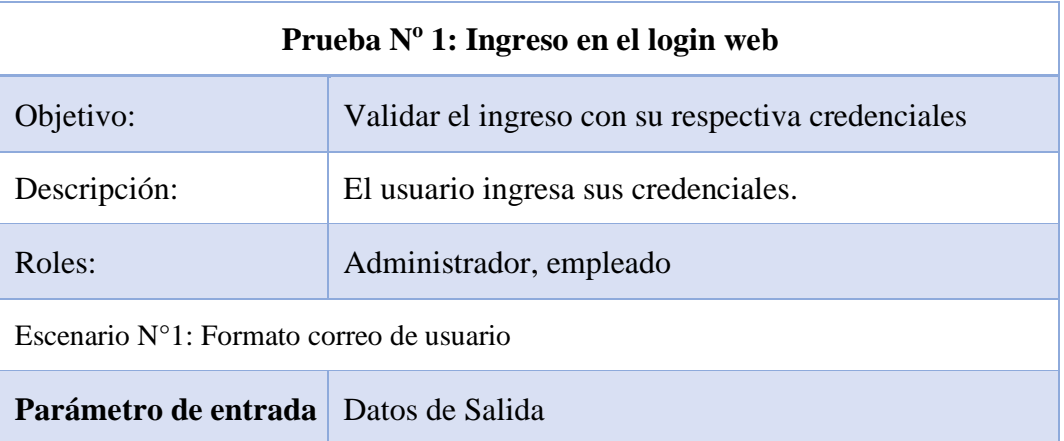

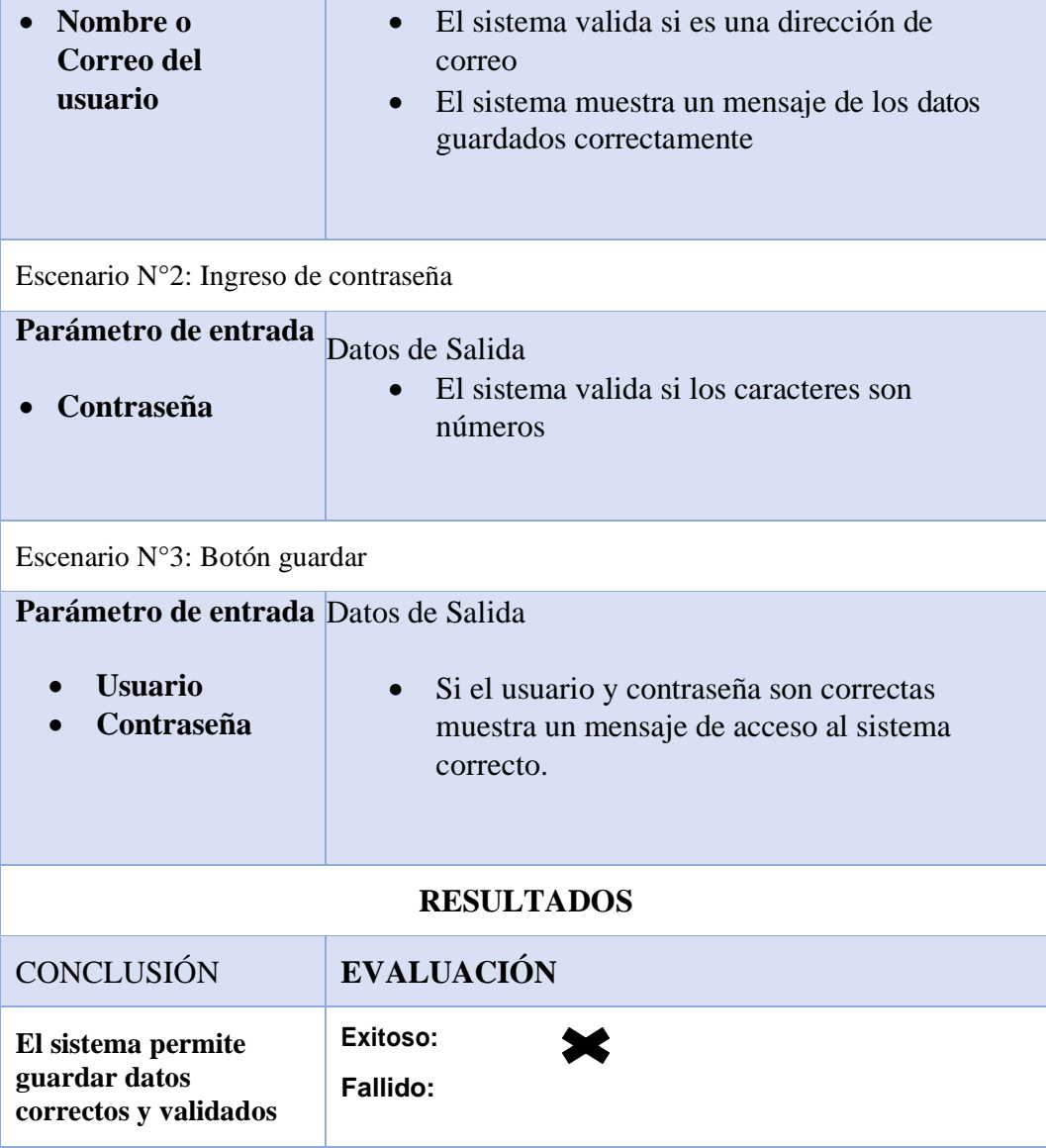

<span id="page-44-0"></span>*Tabla 7 Prueba 1 Ingreso Login*

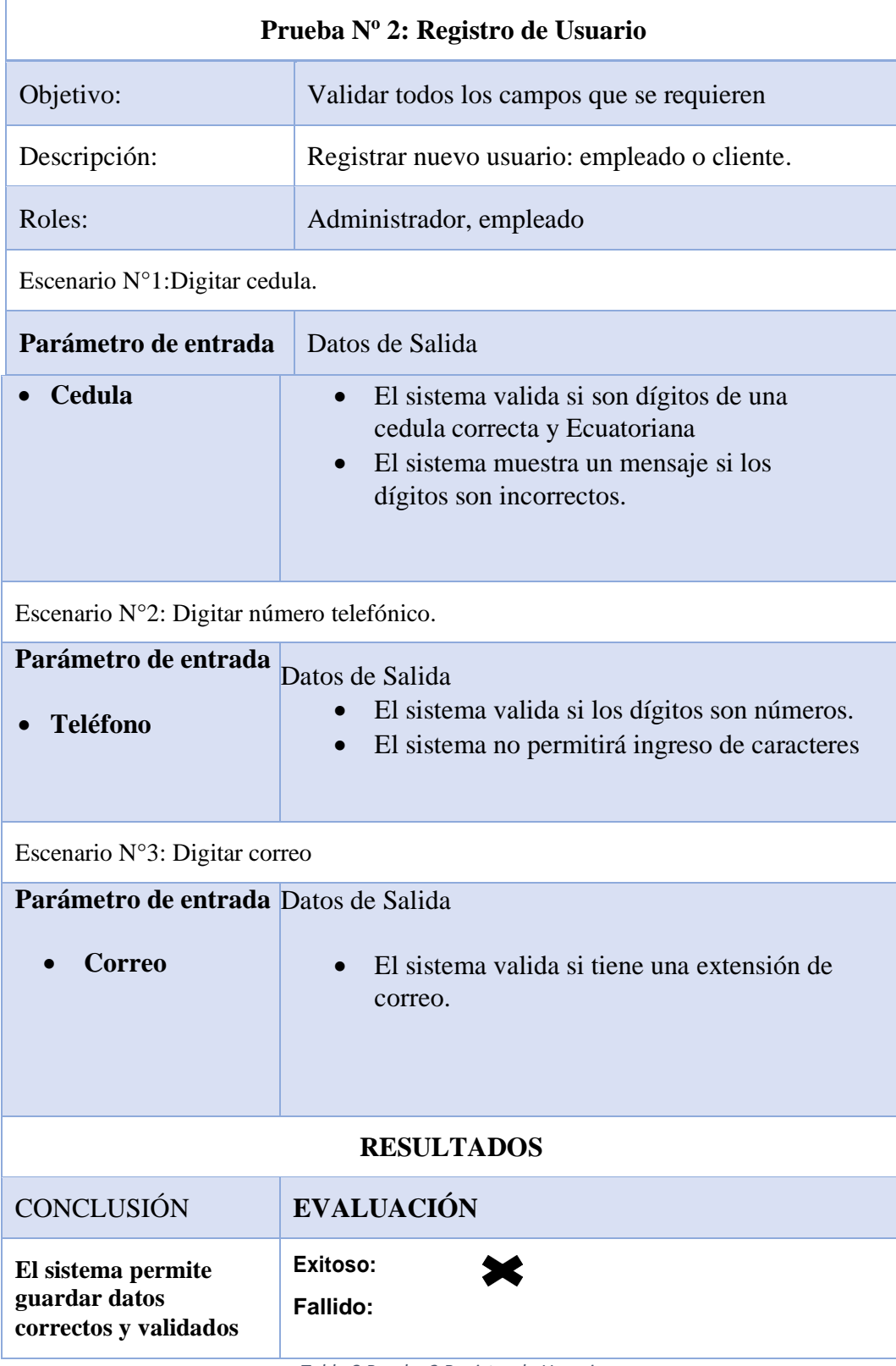

<span id="page-45-0"></span>*Tabla 8 Prueba 2 Registro de Usuario*

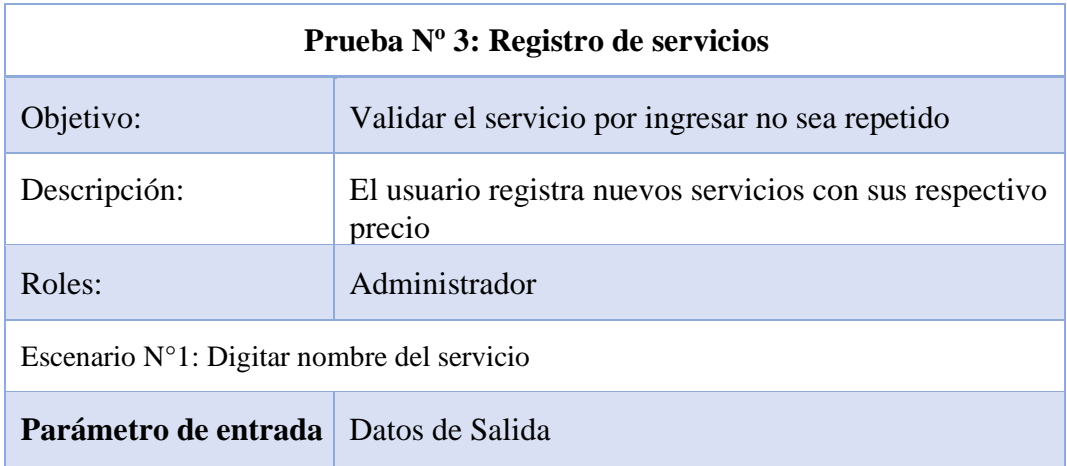

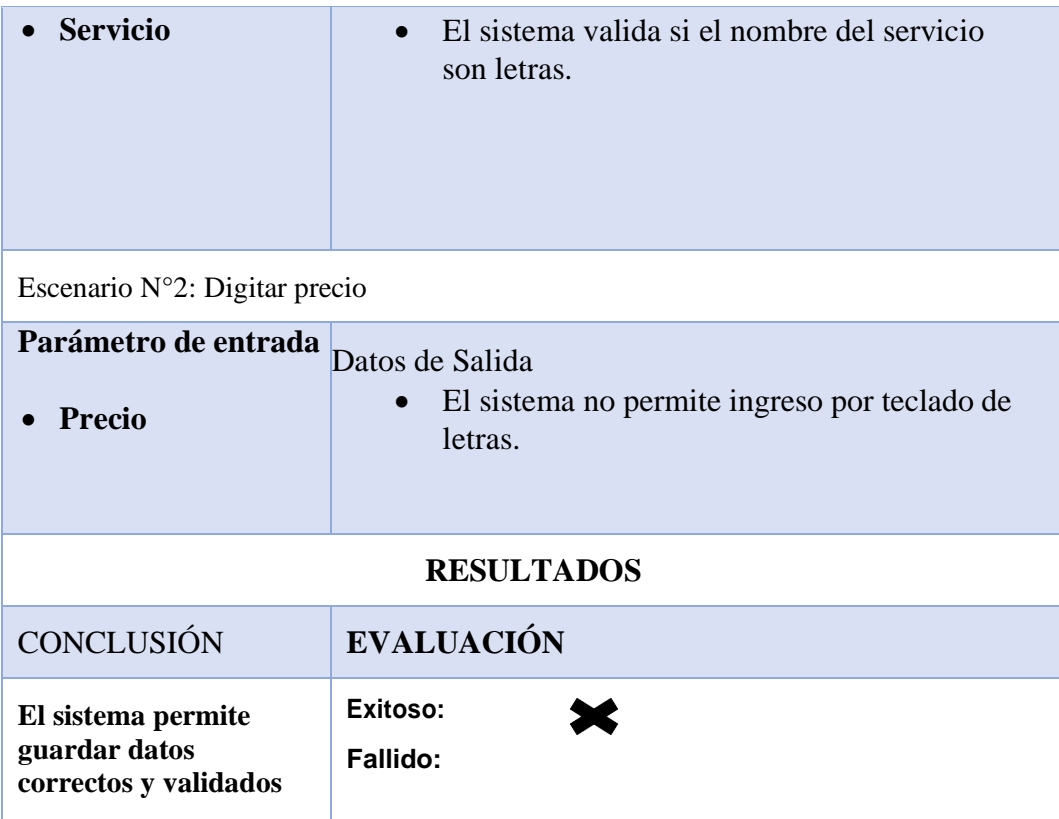

<span id="page-46-0"></span>*Tabla 9 Prueba 3 Registro de Servicio*

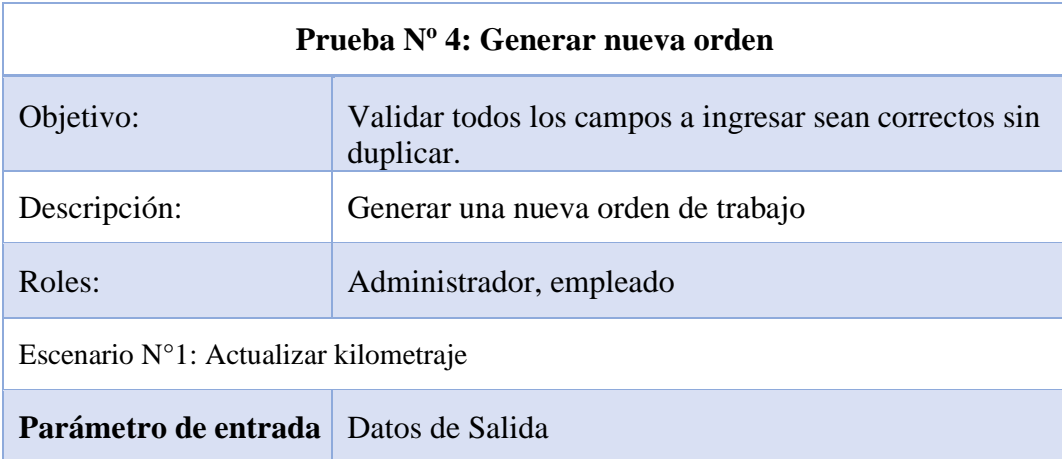

| Kilometraje                                                  | El sistema valida si el ingreso por teclado<br>son números.<br>El sistema muestra un mensaje de los datos<br>$\bullet$<br>actualizados correctamente |  |  |  |  |  |
|--------------------------------------------------------------|----------------------------------------------------------------------------------------------------|--|--|--|--|--|
| Escenario $N^{\circ}2$ : Selección de Servicios              |                                                                                                    |  |  |  |  |  |
| Parámetro de entrada<br>Selección de<br><b>Servicio</b>      | Datos de Salida<br>El sistema no permite escoger dos veces el<br>mismo servicio.                                                                     |  |  |  |  |  |
| <b>RESULTADOS</b>                                            |                                                                                                    |  |  |  |  |  |
| <b>CONCLUSIÓN</b>                                            | <b>EVALUACIÓN</b>                                                                                                    |  |  |  |  |  |
| El sistema permite<br>guardar datos<br>correctos y validados | Exitoso:<br>Fallido:                                                                                                    |  |  |  |  |  |

<span id="page-47-0"></span>*Tabla 10 Prueba 4 Generar Nueva Orden*

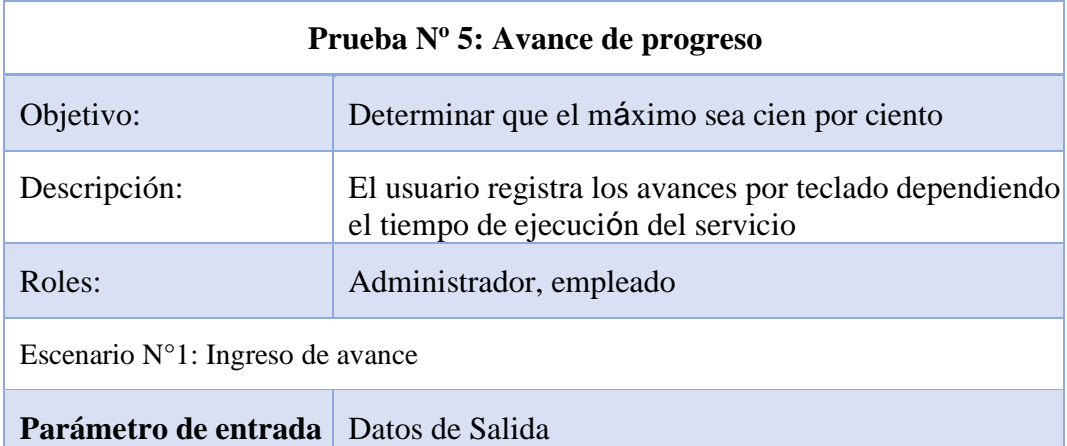

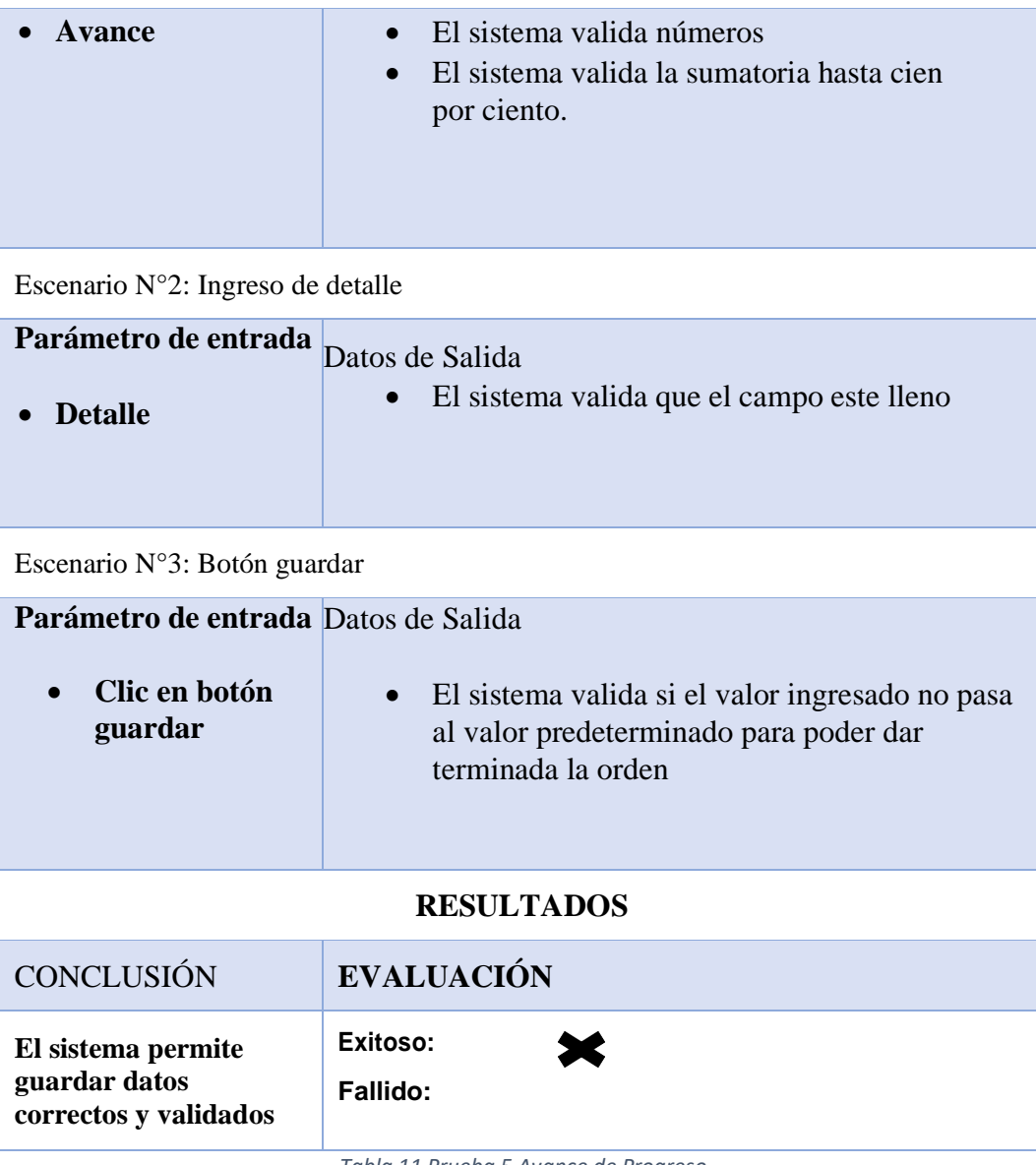

<span id="page-48-0"></span>*Tabla 11 Prueba 5 Avance de Progreso*

## **CONCLUSIONES**

- $\checkmark$  Mediante la recopilación de información se logró determinar los requerimientos y entender el proceso de servicio que se realiza en el taller para el desarrollo de cada módulo que conforma la aplicación web y móvil según las especificaciones del gerente del taller.
- ✓ A través de la generación de reportes y Dashboard emitidos por el desarrollo de la aplicación, se le permitió al propietario visualizar los procesos de servicios en tiempo real aportando a la toma de decisiones para mejorar la atención al cliente.
- ✓ Mediante la integración de los módulos, separando el Back-end y el Front-end mediante la arquitectura Modelo Vista Controlador (MVC), se redujeron los tiempos de búsqueda de información de mantenimientos realizados y se proporcionó información mucho más detallada a los distintos usuarios que interactúan con el sistema.

#### **RECOMENDACIONES**

- ✓ Para el desarrollo de los Dashboard se deben analizar nuevas versiones de las herramientas con los plugin a utilizarse, para evitar errores en el diseño y poder acceder a más información al momento de presentar el grafico respectivo.
- ✓ Analizar procesos actuales y mejorar el módulo de reporte para obtener datos relevantes y precisos para la toma de decisiones en beneficio de los servicios que presta el taller automotriz.
- ✓ Como adicional a la aplicación web, desarrollar el proceso de verificación de captcha en el inicio de sesión para una mayor seguridad a los usuarios que acceden al sistema, además de realizar copias de seguridad en un tiempo determinado para evitar pérdidas de información.

# BIBLIOGRAFIA

- [1] L. E. N. ASTUDILLO, «Universidad Internacional Del Ecuador,» 25 10 2017. [En línea]. Available: https://repositorio.uide.edu.ec/bitstream/37000/2391/1/T-UIDE-173.pdf.
- [2] P. M. Tormos, «Universidad Politecnica de Valencia,» 9 2018. [En línea]. Available: https://m.riunet.upv.es/bitstream/handle/10251/115928/Molina%20- %20Aplicaci%C3%B3n%20web%20para%20la%20gesti%C3%B3n%20del%20ma ntenimiento%20de%20veh%C3%ADculos.pdf?sequence=4&isAllowed=y.
- [3] C. M. E. Rivas, «Universidad Tecnologica Israel,» 2016. [En línea]. Available: http://157.100.241.244/bitstream/47000/1231/1/UISRAEL-EC-SIS-378.242-21.pdf.
- [4] V. T. S. YADIRA, «Repositorio UPSE,» 2017. [En línea]. Available: https://repositorio.upse.edu.ec/bitstream/46000/3780/1/UPSE-TIN-2017-0003.pdf.
- [5] MARTIN FIGUERAS, «LAVANGUARDIA,» LAVANGUARDIA, 05 10 2020. [En línea]. Available: https://www.lavanguardia.com/motor/20200409/48189401323/8 aplicaciones-indispensables-dia-mantenimiento-coche.html. [Último acceso: 10 Enero 2021].
- [6] Facsistel, «Facsistel Sistemas y telecomunicaciones,» Universidad Estatal Peninsula de Santa Elena, 25 10 2018. [En línea]. Available: http://facsistel.upse.edu.ec/index.php?option=com\_content&view=article&id=58&I tem. [Último acceso: 22 Diciembre 2020].
- [7] P. N. d. D. Consejo Nacional de Planificacion, «Toda Una vida,» de Secretaria Nacional de Planificacion y Desarrollo, Quito, Ecuador, Semplades, 2017.
- [8] D. P.-. Á. Cobo, PHP Y MySQL: tecnologias para el desarrollo de aplicaciones web, Ediciones Díaz de Santos, 2007.
- [9] P. org, «PHP,» php.net, 05 Enero 2020. [En línea]. Available: https://www.php.net/manual/es/intro-whatis.php. [Último acceso: 20 Diciembre 2020].
- [10] Juan Jose Pino, «DevCode,» DeCode, [En línea]. Available: https://devcode.la/blog/que-es-html/. [Último acceso: 21 Febrero 2021].
- [11] D. Web, «AJAX,» [En línea]. Available: https://desarrolloweb.com/home/ajax.
- [12] Microsoft, «Visual Studio Code,» 18 Feb 2016. [En línea]. Available: https://code.visualstudio.com/.
- [13] X. Installers. [En línea]. Available: https://www.apachefriends.org/es/index.html#:~:text=XAMPP%20es%20el%20en torno%20m%C3%A1s,f%C3%A1cil%20de%20instalar%20y%20usar..
- [14] Accelerating the world's research, «Ionic Framework,» vol. 05, p. 6, 2018.
- [15] PABLO DAVID QUINTANA, ING. GERMAN ÑACATO, ING. CESAR VILLACIS, «DESARROLLO DE UN SISTEMA WEB PARA LA GESTION DE TALLERES AUTOMOTRICES,» ESPE, 2012.
- [16] BRENDA KEENER, 1 02 2018. [En línea]. Available: https://www.newgenapps.com/es/blogs/business-applications-uses-regressionanalysisadvantages/#:~:text=An%C3%A1lisis%20de%20regresi%C3%B3n%20en%20la,e n%20las%20otras%20variables%20dependientes..
- [17] I. Toro y P. Ruben, «Metodo y conocimiento Metodologia de la investigacion,» Fondo

Editorial Universidad EAFIT, Medellin, 2016.

- [18] «informaticametodologias,» informaticametodologias, 11 Septiembre 2017. [En línea]. Available: https://informaticametodologias.wordpress.com/2017/09/11/metodologiaincremental/. [Último acceso: 1 Febrero 2021].
- [19] Opera, «Opera,» Opera, 15 Abril 2019. [En línea]. Available: https://www.opera.com/es.
- [20] J. Mohedano, Iniciación a Javascript, Ministerio de Educación y Formación Profesional de España, 2013.
- [21] E. M. Talón, Apache, España: Ministerio de Educación y Formación Profesional de España, 2013.
- [22] Gisela, «hostname,» hostname.cl, 4 Enero 2012. [En línea]. Available: https://www.hn.cl/blog/que-es-phpmyadmin. [Último acceso: 20 Diciembre 2020].
- [23] Ecured, «Ecured,» 23 10 2019. [En línea]. Available: https://www.ecured.cu/Appserv.
- [24] KEVIN ANDERSON VARGAS GUZMÁN, «IMPLEMENTACIÓN DE CÓDIGO QR COMO MÉTODO DE, DE, [En línea]. Available: https://repository.udistrital.edu.co/bitstream/handle/11349/5967/VargasGuzm%C3 %A1nKevinAnderson2017.pdf?sequence=1&isAllowed=y.
- [25] C. Delgado, «El modelo Entidad-Relación,» ACADEMIA Accelerating the world's research..

# ANEXO

*Anexo 1.ENTREVISTA A LA EMPRESA*

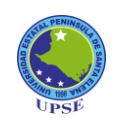

#### **UNIVERSIDAD ESTATAL PENÍNSULA DE SANTA ELENA**

#### **FACULTAD DE SISTEMAS Y TELECOMUNICACIONES**

#### **CARRERA DE TECNOLOGIA DE LA INFORMACION**

**Objetivo:** Conocer información acerca del Taller Automotriz y las necesidades de este.

**Nombre de la institución:** "Hrns. Orrala"

#### **Nombre del gerente:**

1. ¿Qué necesidades se podrían resolver con un sistema de control de mantenimientos?

2. ¿Han contado con un sistema para el control de mantenimientos?

Sí o No

- 3. ¿Si la respuesta fue sí, está usando el sistema actualmente, explique?
- 4. Describa los mantenimientos que realiza el taller.
- 5. Describa el proceso de un mantenimiento del vehículo.
- 6. ¿Cuánto tiempo dura un mantenimiento?

7. ¿Cree usted que la implementación del sistema ayudaría al taller?

#### La Libertad, 25 de Octubre de 2022

#### 003-TUTOR JGRR-2022

En calidad de tutor del trabajo de titulación denominado "**DESARROLLO DE UNA APLICACIÓN WEB Y MOVIL PARA LA GESTIÓN DE FORMULARIOS DE ORDEN DE MEDIANTE TECNOLOGÍAS OPEN SOURCE EN EL TALLER AUTOMOTRIZ "HRNS. ORRALA..**", elaborado por la / el (las / los) estudiante (s) Orrala Ramírez Cesar Eduardo. egresada / o (s) de la Carrera de Tecnologías de las Información, de la Facultad de / o (s) de la **Carrera de Tecnologías de las Información**, de la **Facultad de Sistemas y Telecomunicaciones** de la Universidad Estatal Península de Santa Elena, previo a la obtención previo de la Obtención, del título de ingeniero en Techologias de la información, me permito declarar que una vez analizado en el sistema anti plagio URKUND, luego de haber cumplido los requerimientos exigidos de valoración, el presente proyecto ejecutado, se encuentra con 6% de la valoración permitida, por consiguiente se procede a emitir el presente informe. Adjunto reporte de similitud.

Atentamente,

 $\rightarrow$  $\overline{\phantom{a}}$  $E<sub>1</sub>$ 

Rivera Ramírez Jimmy Gabriel C.I.: 0915967665 **DOCENTE TUTOR** 

# **Reporte Urkund**

# Ouriginal

#### **Document Information**

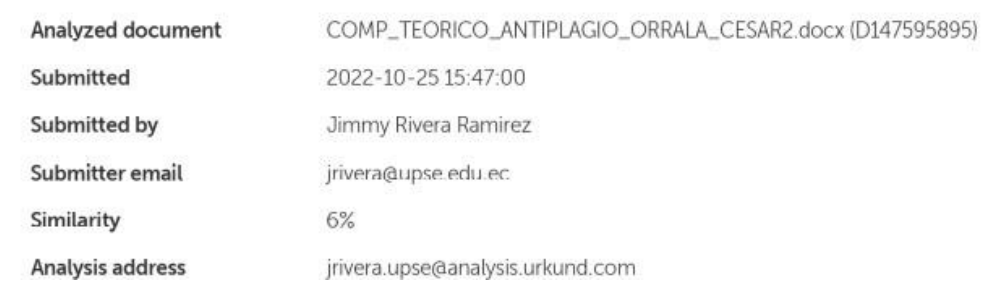